**CSC4104 -** *Systèmes d'information et transformation numérique*

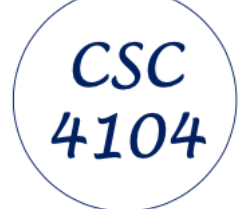

# *Information System - BDD - Gherkin and Cucumber*

# *Dr J Paul Gibson*

# **Dept. INF Office D311**

# **[paul.gibson@telecom-sudparis.eu](mailto:paul.gibson@telecom-sudparis.eu)**

**[http://jpaulgibson.synology.me/~jpaulgibson/TSP/Teaching/CSC4104/CSC4104-](http://jpaulgibson.synology.me/~jpaulgibson/TSP/Teaching/CSC4104/CSC4104-InformationSystemTypesComponents.pdf) [BDD-GherkinCucumber.pdf](http://jpaulgibson.synology.me/~jpaulgibson/TSP/Teaching/CSC4104/CSC4104-InformationSystemTypesComponents.pdf)**

Dr J Paul Gibson, 2024

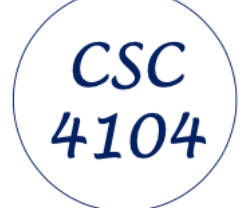

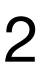

# **Behaviour-driven development (BDD)**

What is **BDD** ? What is **Gherkin**? How to use/install a BDD tool (like **Cucumber**) Use BDD for your "Presence en cours" case study

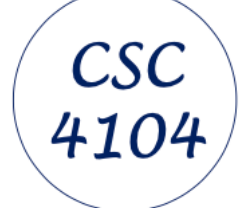

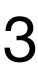

#### Behaviour-driven development

#### https://dannorth.net/introducing-bdd/

#### **Introducing BDD**

**Test method names should be sentences ¶ A simple sentence template keeps test methods focused ¶ An expressive test name is helpful when a test fails ¶ "Behaviour" is a more useful word than "test" ¶ BDD tools emphasizes behaviour over testing ¶ Determine the next most important behaviour ¶ Requirements are behaviour, too ¶ BDD provides a "ubiquitous language" for analysis ¶ Acceptance criteria should be executable ¶**

- 
- 
- 
- 
- 
- 
- 

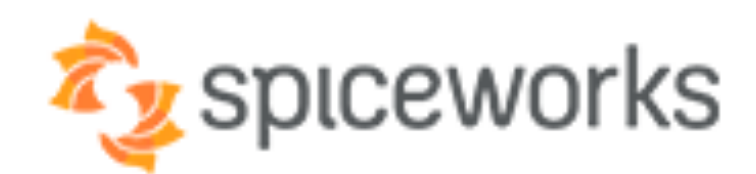

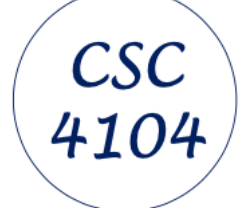

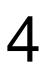

#### **BDD DEVELOPMENT PROCESS**

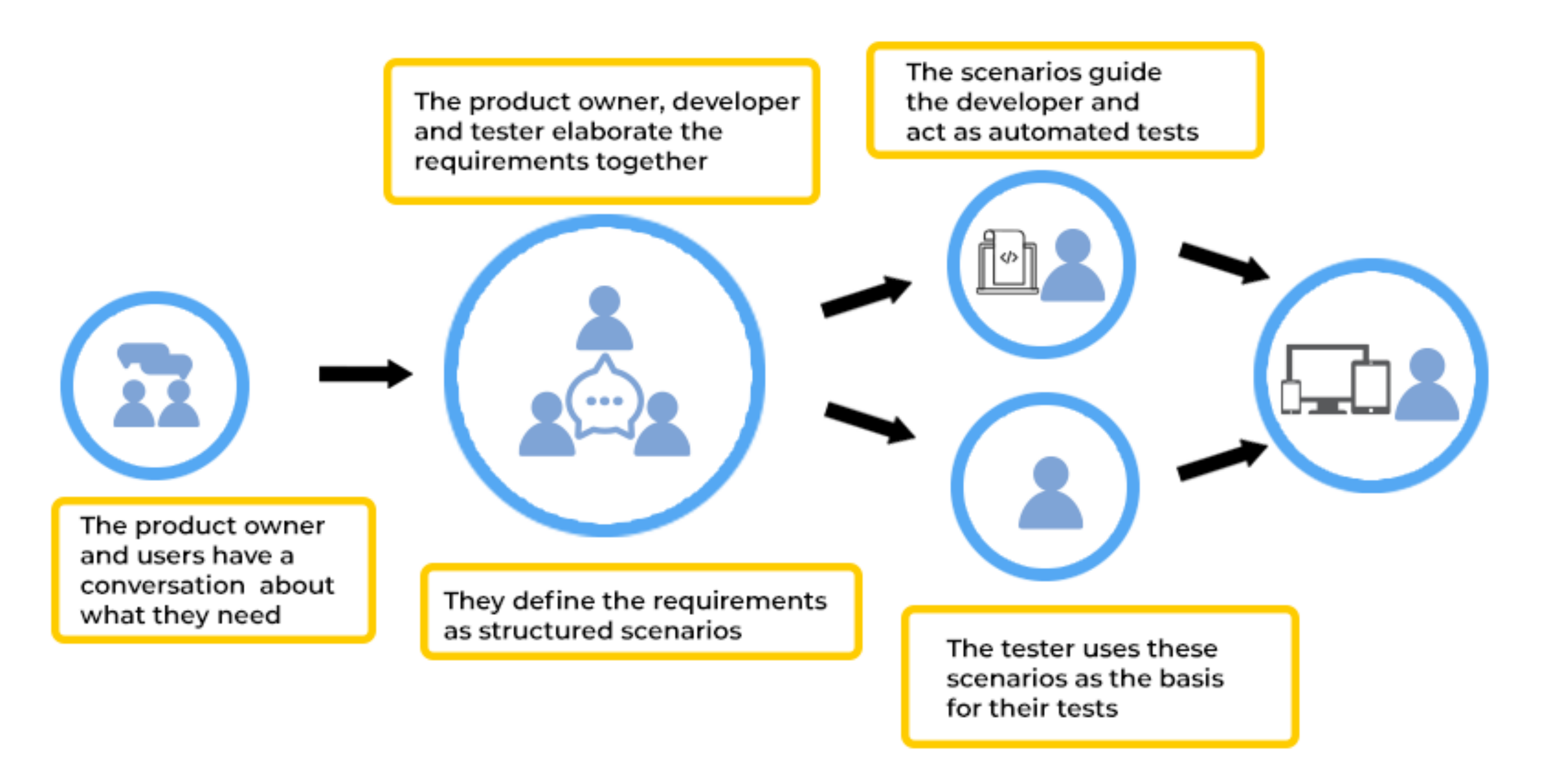

#### https://www.spiceworks.com/tech/devops/articles/what-is-bdd/

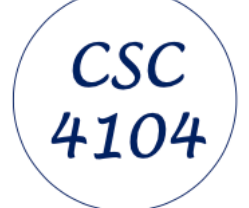

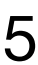

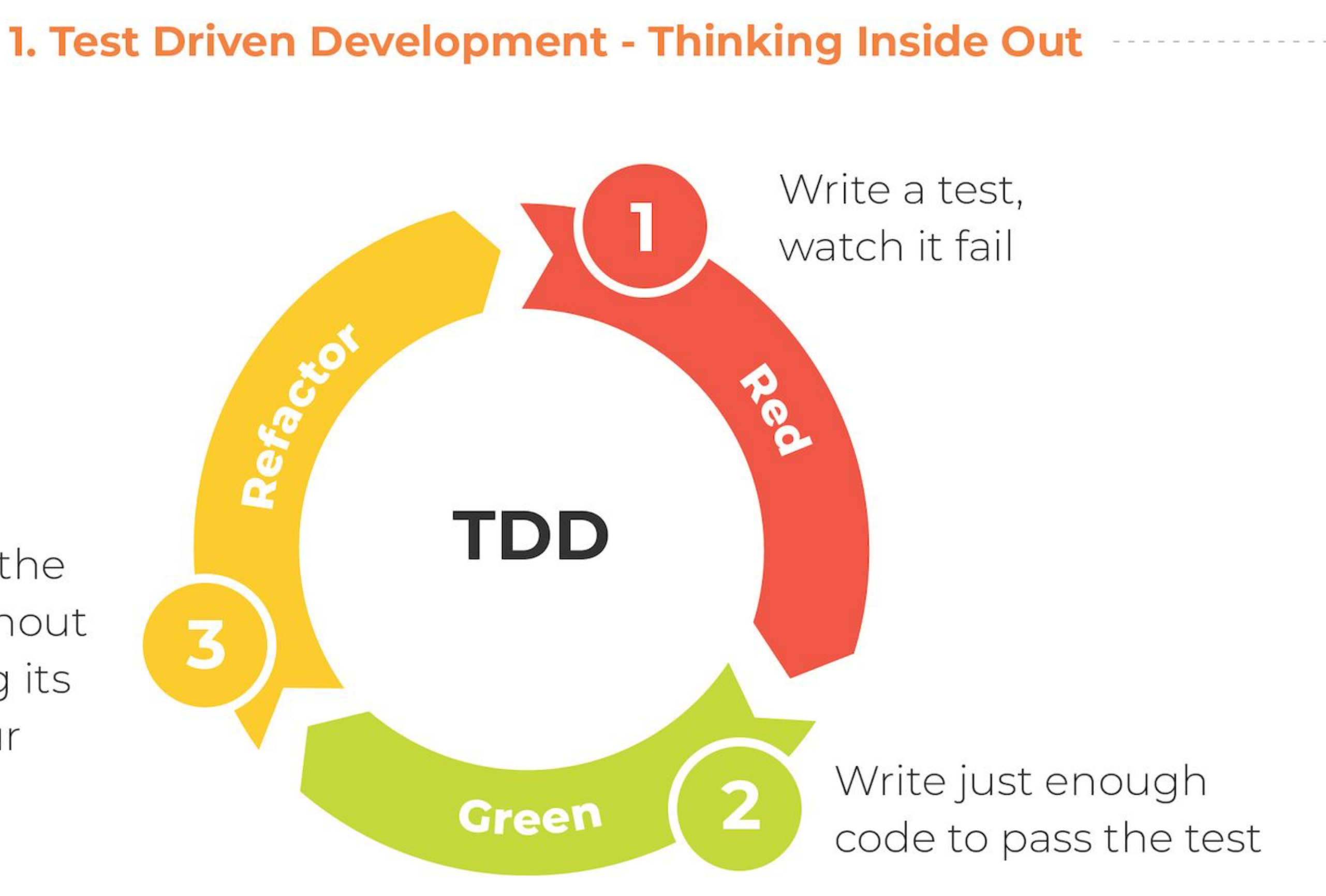

#### https://www.mobilelive.ca/blog/value-of-tdd-bdd-ddd

Improve the code without changing its behaviour

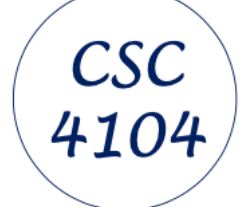

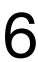

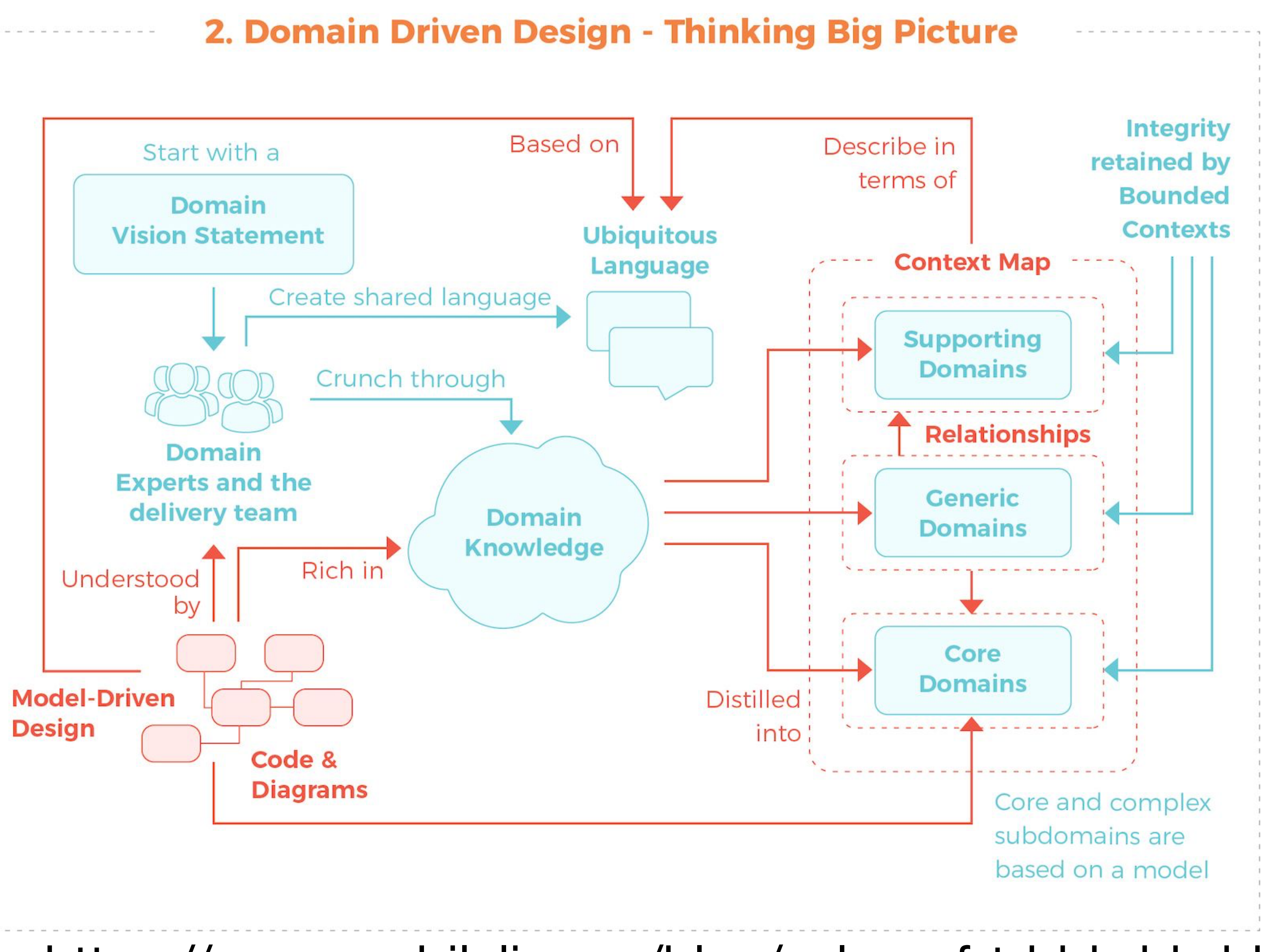

#### https://www.mobilelive.ca/blog/value-of-tdd-bdd-ddd

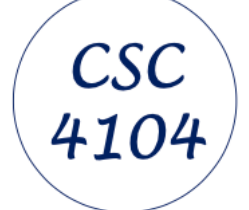

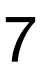

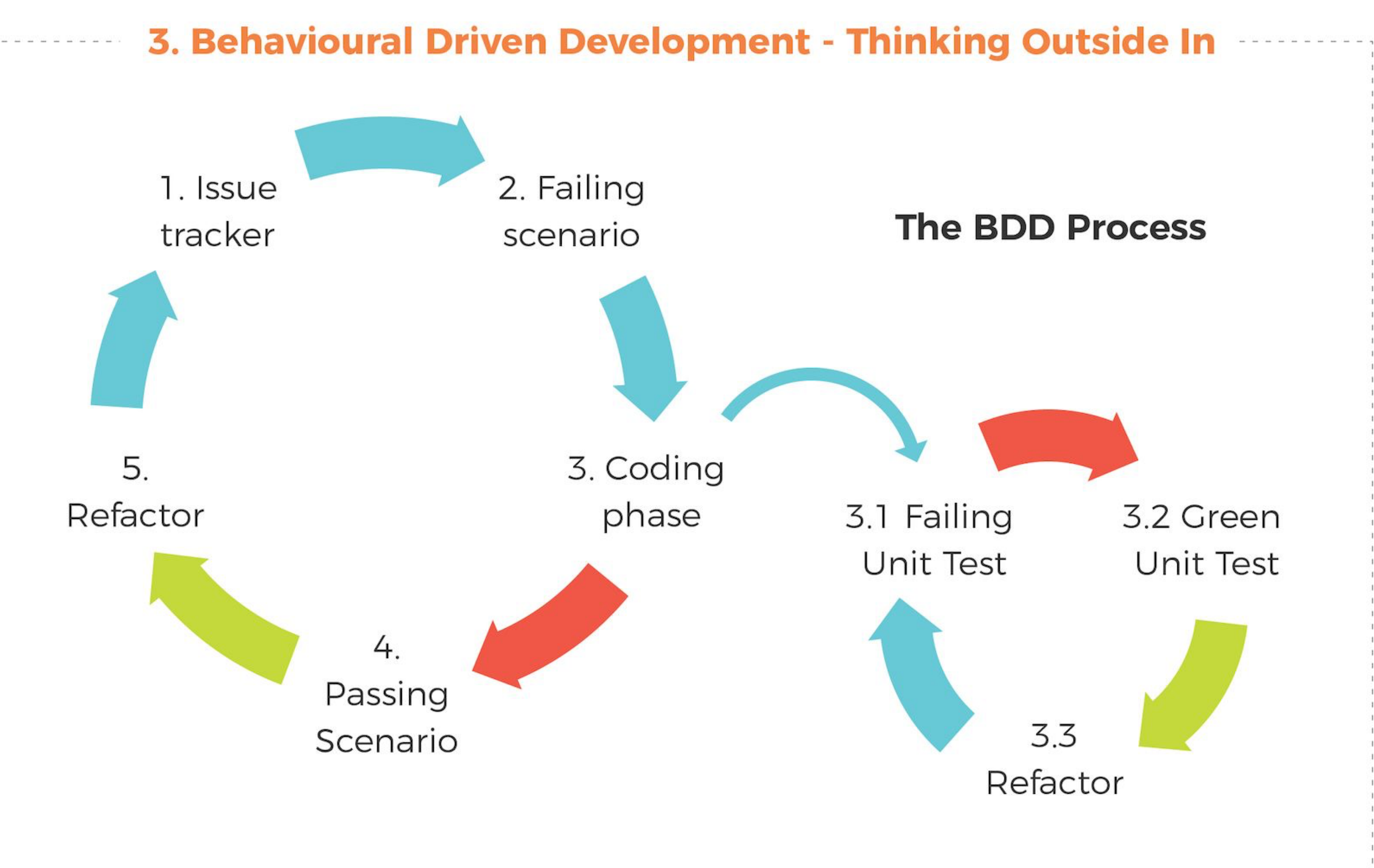

#### https://www.mobilelive.ca/blog/value-of-tdd-bdd-ddd

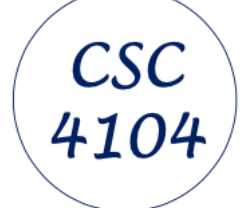

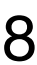

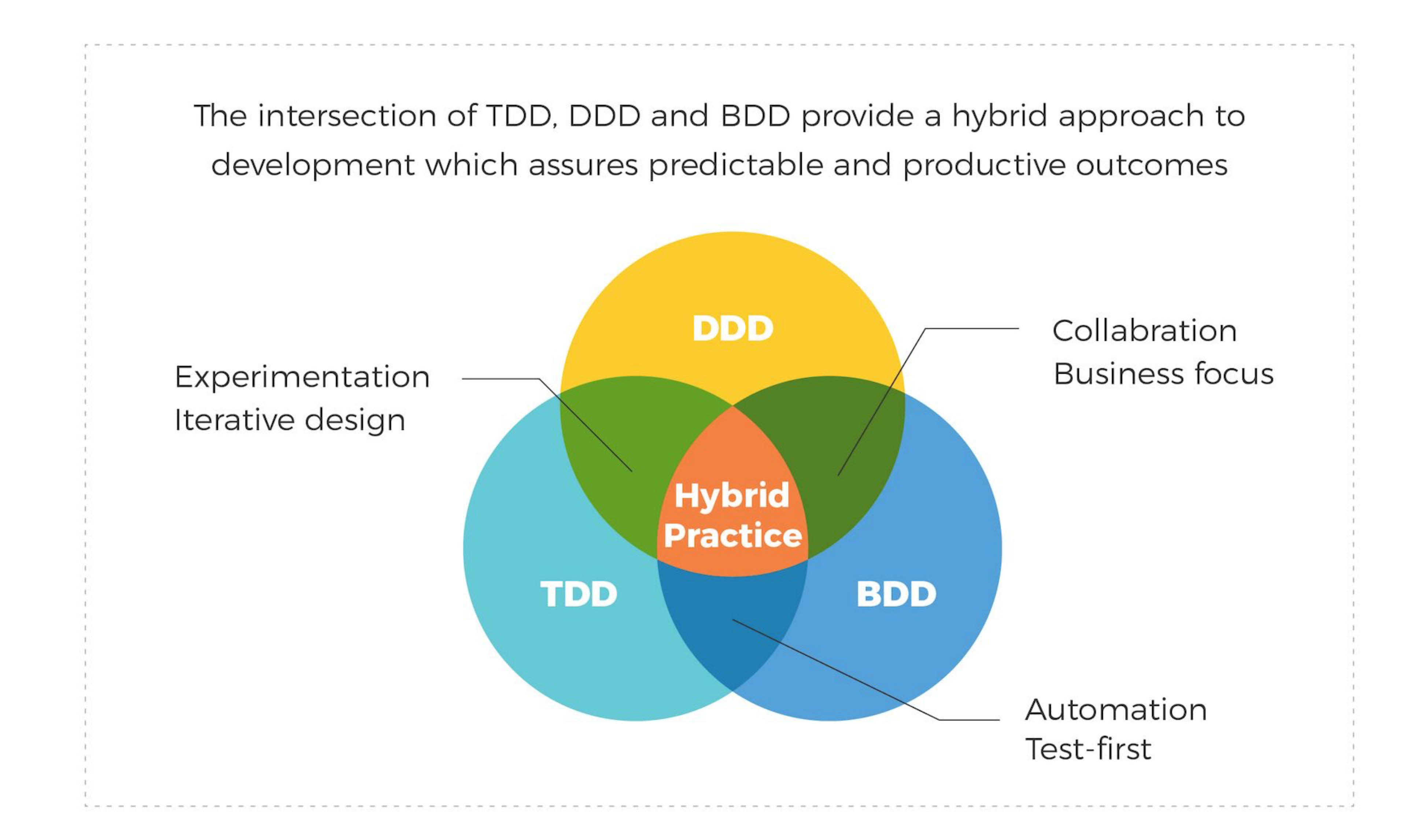

#### https://www.mobilelive.ca/blog/value-of-tdd-bdd-ddd

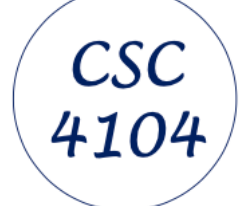

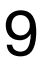

#### Behaviour-driven development

Solis, Carlos, and Xiaofeng Wang. "A study of the characteristics of behaviour driven development." *2011 37th EUROMICRO conference on software engineering and advanced applications*. IEEE, 2011.

Bruschi, Stefania, L. Xiao, and M. Kavatkar. "Behavior driven development (BDD): a case study in healthtech." Pacific NW Software Quality Conference. 2019.

#### Further reading

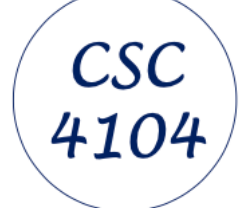

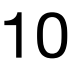

#### What is Gherkin?

**Gherkin is a well-known syntax for writing tests using behaviour-driven development (BDD). This syntax lets you test from the user perspective by using use-case scenarios.**

**Gherkin syntax uses plain-text with a specific structure. Gherkin syntax is easy to learn but structured enough to allow specific examples.**

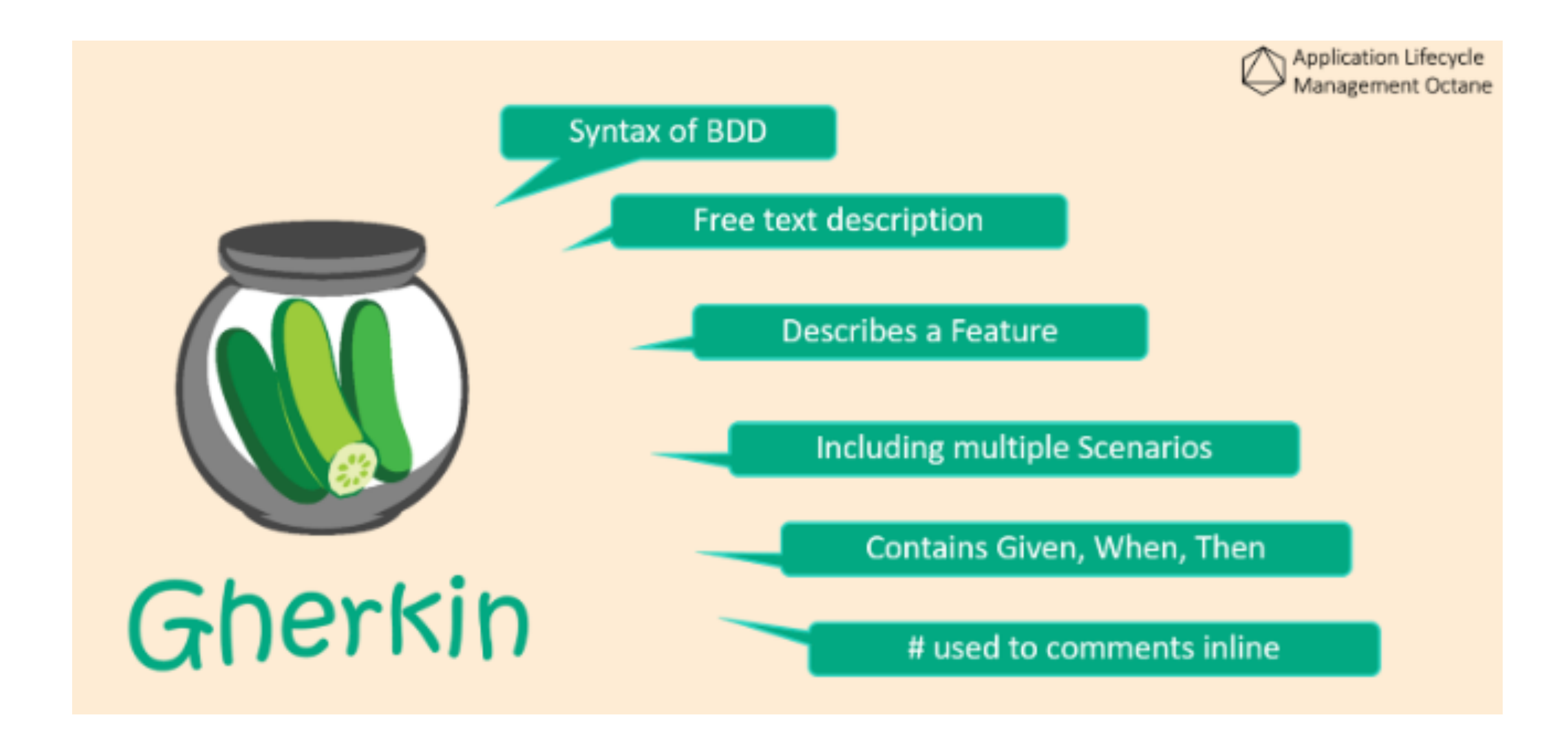

#### What are Gherkin Features?

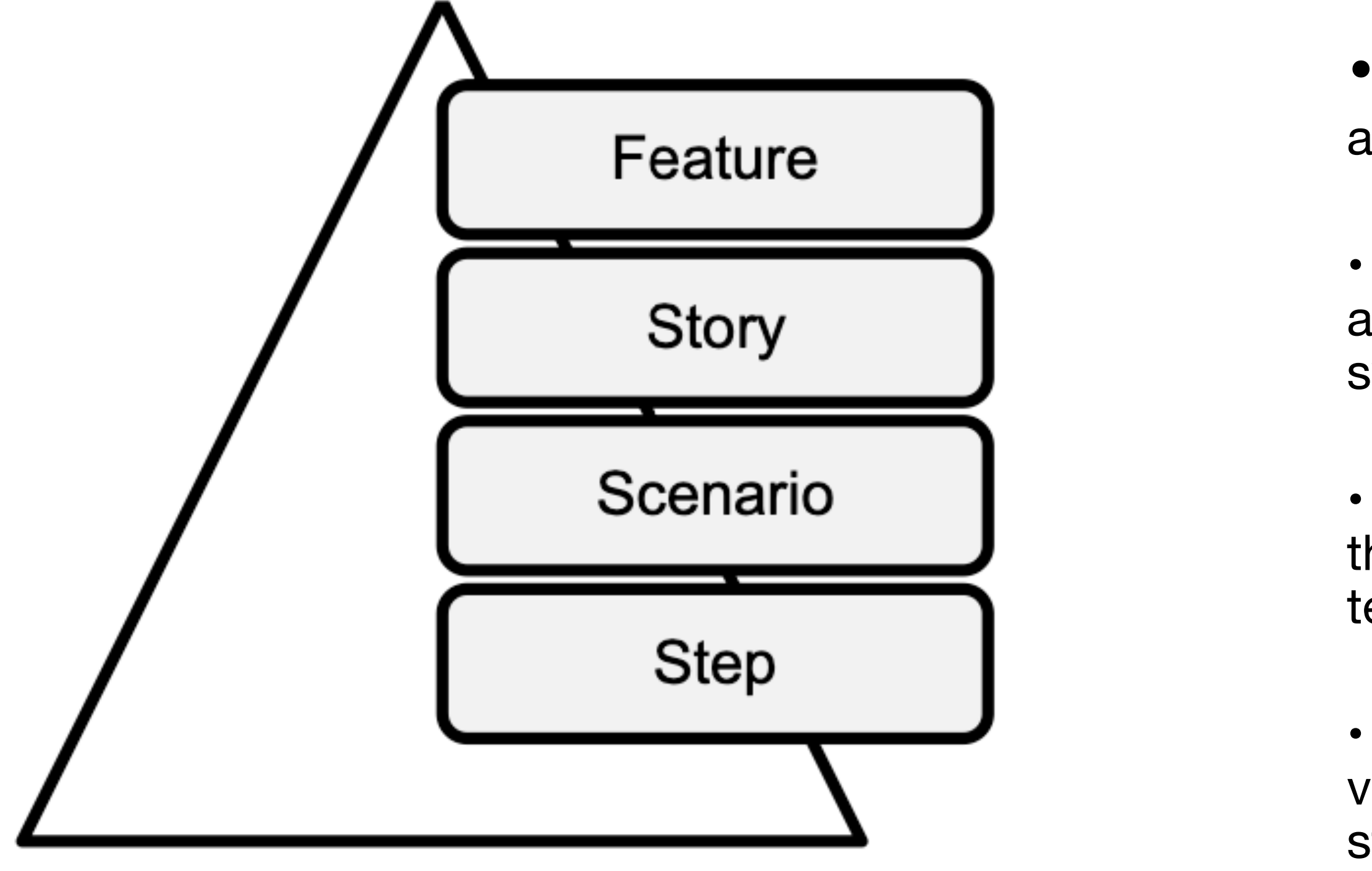

• Feature is a summary of new functionality to be developed and tested.

• Story is the end-user use case that needs to be addressed and the expected outcome is interpreted from the software or system requirements.

• Scenario is the basic unit of functionality which scopes out the user behaviours. A story could have many scenarios to test different outcomes.

• Step in a scenario is a simulation of user behavior which is verified against the expected behavior. There can be many steps to satisfy a test scenario.

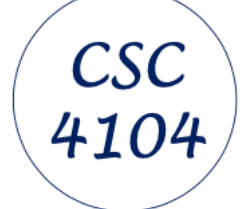

*Behavior driven development (BDD): a case study in healthtech*, Stefania Bruschi, L. Xiao, and M. Kavatkar, 2019

#### Gherkin Scenarios and Use Cases

through a use case.

- A scenario, in the context of use cases, represents one specific path or flow
- It narrates a sequence of events that unfold during a particular execution of the
- Scenarios provide a granular view of how the system behaves under different

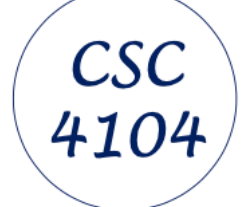

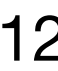

system.

conditions, offering insights into the nuanced facets of its functionality.

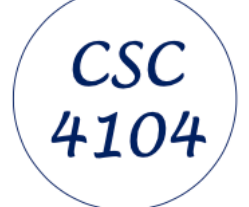

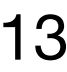

### What is Gherkin?

#### https://cucumber.io/docs/guides/overview/

Gherkin is a set of grammar rules that makes plain text structured enough for a BDD tool like Cucumber) to understand.

Gherkin serves multiple purposes:

- Unambiguous executable specification
- Automated testing using Cucumber
- Document how the system *actually* behaves

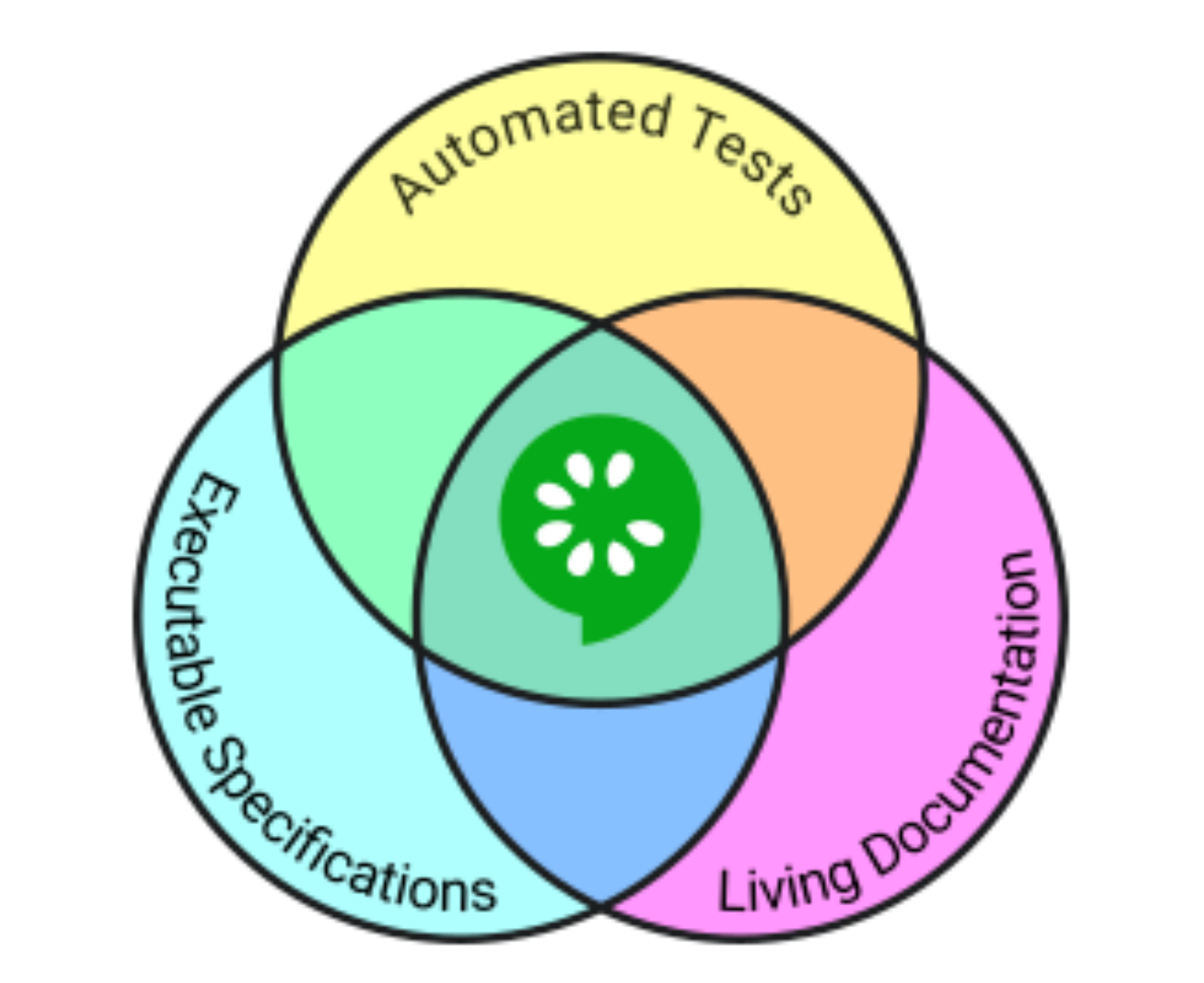

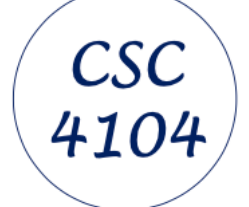

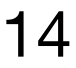

#### What is Gherkin?

### https://cucumber.io/docs/guides/overview/

- [languages](https://cucumber.io/docs/gherkin/reference#spoken-languages) so that your team can use the keywords in your own language.
	-

The Cucumber grammar exists in different flavours for many [spoken](https://cucumber.io/docs/gherkin/reference#spoken-languages)  Gherkin documents are stored in .feature text files and are typically versioned in source control alongside the software. See the [Gherkin reference](https://cucumber.io/docs/gherkin) for more details.

# **What is Gherkin?**

https://cucumber.io/docs/guides/overview/

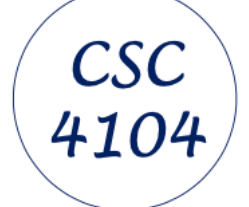

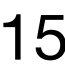

# [Step definitions](https://cucumber.io/docs/cucumber/step-definitions) connect Gherkin steps to programming code. A step definition carries out the action that should be performed by the step.

## **So step definitions hard-wire the specification to the implementation.**

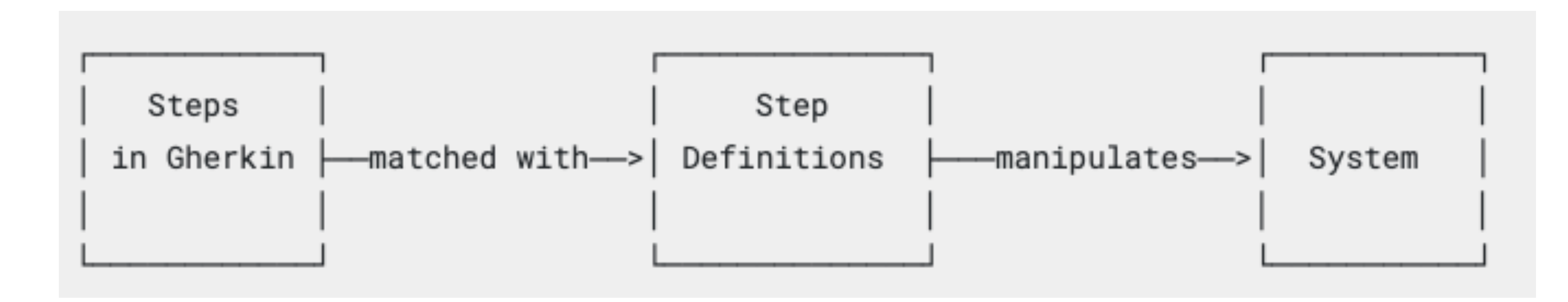

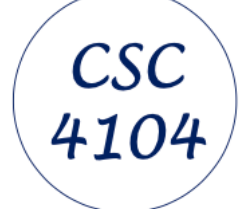

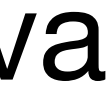

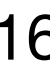

# **What is Gherkin?**

#### https://cucumber.io/docs/cucumber/step-definitions/?lang=java

# Example step definition

Scenario: Some cukes Given I have 48 cukes in my belly

The I have 48 cukes in my belly part of the step (the text following the Given keyword) will match the following step definition:

```
package com.example;
import io.cucumber.java.en.Given;
public class StepDefinitions {
    @Given("I have {int} cukes in my belly")
    public void i_have_n_cukes_in_my_belly(int cukes) {
        System.out.format("Cukes: %n\n", cukes);
```
# **What is Gherkin?**

#### **Snippets**

When Cucumber encounters a Gherkin step without a matching step definition, it will print a step definition snippet with a matching Cucumber Expression. You can use this as a starting point for new step definitions.

Consider this Gherkin step:

Given I have 3 red balls

If you don't have a matching step definition, Cucumber will suggest the following snippet:

```
@Given("I have {int} red balls")
public void i_have_red_balls(int int1) {
```
Suggested snippets will use your own parameter types if they match parts of your undefined step. If a color parameter type exists, Cucumber would use that in the suggested expression:

```
@Given("I have {int} {color} balls")
public void i_have_color_balls(int int1, Color color) {
```
#### https://cucumber.io/docs/cucumber/step-definitions/?lang=java

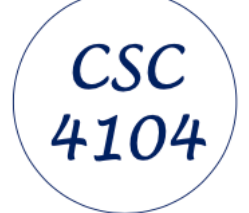

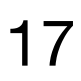

#### **Gherkin Reference**

Gherkin uses a set of special keywords to give structure and meaning to executable

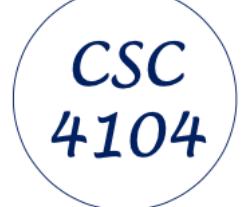

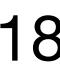

specifications. Each keyword is translated to many spoken languages; in this reference we'll use English.

- Most lines in a Gherkin document start with one of the keywords.
- Comments are only permitted at the start of a new line, anywhere in the feature file. They begin with zero or more spaces, followed by a hash sign  $(\#)$  and some text.
- Block comments are currently not supported by Gherkin.
- Either spaces or tabs may be used for indentation. The recommended indentation level is two spaces.

#### https://cucumber.io/docs/gherkin/reference/

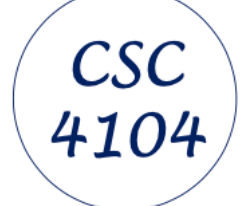

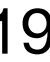

### What is Gherkin?

#### Keywords

Each line that isn't a blank line has to start with a Gherkin keyword, followed by any text you like. The only exceptions are the free-form descriptions placed underneath

Example / Scenario , Background , Scenario Outline and Rule lines.

The primary keywords are:

- Feature
- Rule (as of Gherkin 6) ٠
- Example (Or Scenario) ٠
- Given, When, Then, And, But for steps (or  $\star$  ) ٠
- Background ٠
- Scenario Outline (Or Scenario Template) ٠
- Examples (Or Scenarios)

There are a few secondary keywords as well:

- (Doc Strings)  $\mathbf{u}$  and  $\mathbf{u}$ ٠
- (Data Tables) ٠
- (Tags) ٠
- # (Comments) ٠

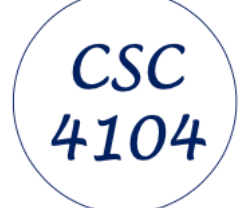

### What is Gherkin?

#### **Given**

Given steps are used to describe the initial context of the system - the *scene* of the scenario. It is typically something that happened in the *past*.

When Cucumber executes a Given step, it will configure the system to be in a well-defined state, such as creating and configuring objects or adding data to a test database.

- Mickey and Minnie have started a game
- I am logged in
- Joe has a balance of £42

The purpose of Given steps is to **put the system in a known state** before the user (or external system) starts interacting with the system (in the When steps). Avoid talking about user interaction in Given's. If you were creating use cases, Given's would be your preconditions.

It's okay to have several Given steps (use And or But for number 2 and upwards to make it more readable).

Examples:

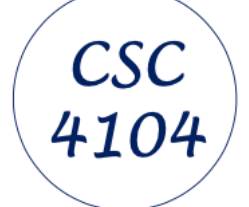

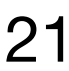

#### What is Gherkin?

### **When**

### When steps are used to describe an event, or an *action*. This can be a person interacting with the system, or it can be an event triggered by another system.

Examples:

- •Guess a word
- Invite a friend
- •Withdraw money

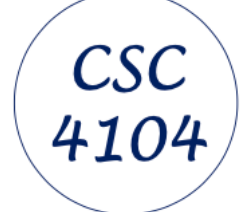

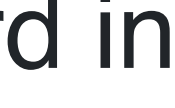

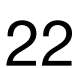

### What is Gherkin?

#### **Then**

Then steps are used to describe an *expected* outcome, or result.

The [step definition](https://cucumber.io/docs/cucumber/step-definitions) of a Then step should use an *assertion* to compare the *actual* outcome (what the system actually does) to the *expected* outcome (what the step says the system is supposed to do).

While it might be tempting to implement Then steps to look in the database - resist that temptation! You should only verify an outcome that is observable for the user (or external system), and changes to a database are usually not.

An outcome *should* be on an **observable** output. That is, something that comes *out* of the system (report, user interface, message), and not a behaviour deeply buried inside the system (like a record in a database).

Examples:

- See that the guessed word was wrong
- Receive an invitation
- Card should be swallowed

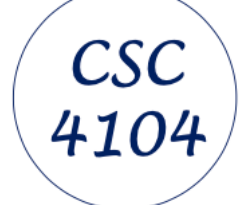

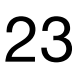

#### What is Gherkin?

#### And, But

If you have successive Given 's or Then 's, you could write:

Example: Multiple Givens Given one thing Given another thing Given yet another thing When I open my eyes Then I should see something Then I shouldn't see something else

Or, you could make the example more fluidly structured by replacing the successive Given 's or Then 's with And 's and But 's:

Example: Multiple Givens Given one thing And another thing And yet another thing When I open my eyes Then I should see something But I shouldn't see something else

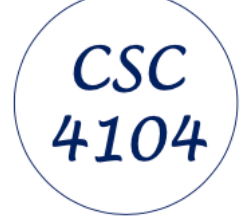

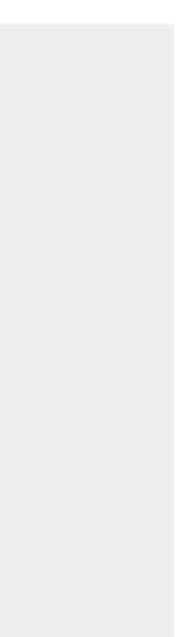

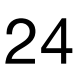

### What is Gherkin?

#### $\ast$

Gherkin also supports using an asterisk (\*) in place of any of the normal step keywords. This can be helpful when you have some steps that are effectively a list of things, so you can express it more like bullet points where otherwise the natural language of And etc might not read so elegantly.

For example:

Scenario: All done Given I am out shopping And I have eggs And I have milk And I have butter When I check my list Then I don't need anything

Could be expressed as:

```
Scenario: All done
 Given I am out shopping
 * I have eggs
 * I have milk
 * I have butter
 When I check my list
 Then I don't need anything
```
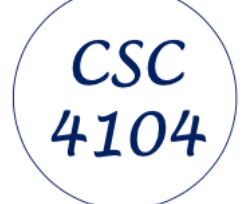

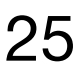

### What is Gherkin?

#### **Background**

Occasionally you'll find yourself repeating the same Given steps in all of the scenarios in a Feature. These can be grouped in a background, eg:

> Feature: Multiple site support Only blog owners can post to a blog, except administrators, who can post to all blogs.

Background:

Given a global administrator named "Greg" And a blog named "Greg's anti-tax rants" And a customer named "Dr. Bill" And a blog named "Expensive Therapy" owned by "Dr. Bill"

- Scenario: Dr. Bill posts to his own blog Given I am logged in as Dr. Bill When I try to post to "Expensive Therapy" Then I should see "Your article was published."
- Scenario: Dr. Bill tries to post to somebody else's blog, and fails Given I am logged in as Dr. Bill When I try to post to "Greg's anti-tax rants" Then I should see "Hey! That's not your blog!"

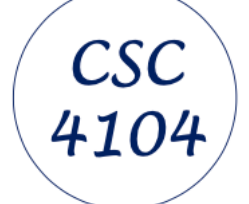

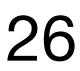

### What is Gherkin?

#### Spoken Languages

The language you choose for Gherkin should be the same language your users and domain experts use when they talk about the domain. Translating between two languages should be avoided.

This is why Gherkin has been translated to over 70 languages.

Here is a Gherkin scenario written in Norwegian:

```
# language: no
Funksjonalitet: Gjett et ord
  Eksempel: Ordmaker starter et spill
    Når Ordmaker starter et spill
    Så må Ordmaker vente på at Gjetter blir med
  Eksempel: Gjetter blir med
    Gitt at Ordmaker har startet et spill med ordet "bløtt"
    Når Gjetter blir med på Ordmakers spill
    Så må Gjetter gjette et ord på 5 bokstaver
```
A # language: header on the first line of a feature file tells Cucumber what spoken language to use - for example # language: fr for French. If you omit this header, Cucumber will default to English (en).

Some Cucumber implementations also let you set the default language in the configuration, so you don't need to place the # language header in every file.

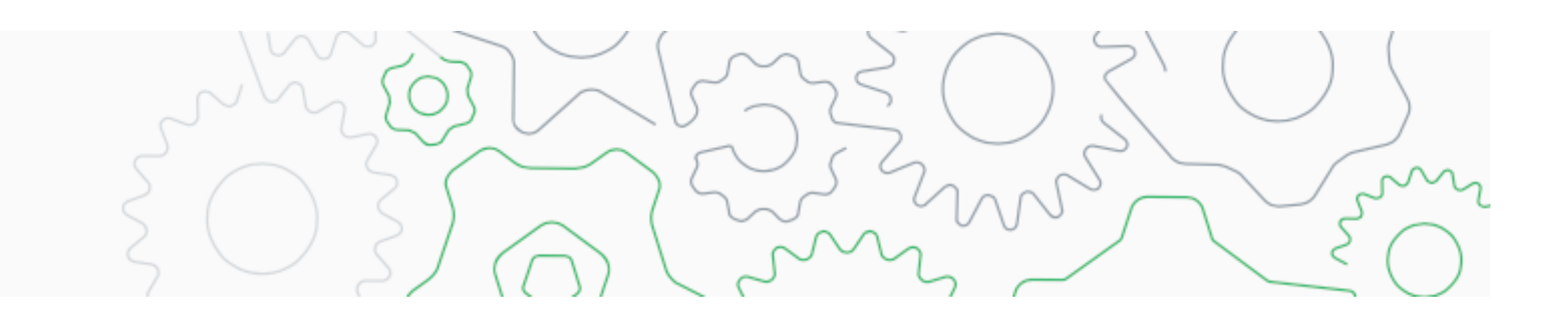

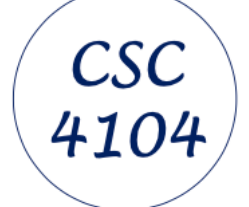

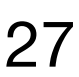

What is Gherkin?

Gherkin Reference

# For more information on other parts of the language, see the **reference**: https://cucumber.io/docs/gherkin/reference/

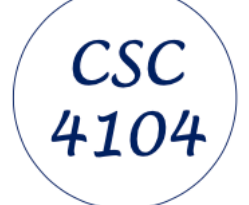

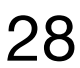

#### **What is Gherkin?**

For guidance on writing good gherkin models, see: <https://medium.com/@nic/writing-user-stories-with-gherkin-dda63461b1d2> <https://docs.behat.org/en/v2.5/guides/1.gherkin.html> [examples/](https://www.businessanalysisexperts.com/gherkin-user-stories-given-when-then-examples/)

- 
- 
- 
- [https://www.businessanalysisexperts.com/gherkin-user-stories-given-when-then-](https://www.businessanalysisexperts.com/gherkin-user-stories-given-when-then-examples/)
	-
	-
	-

<https://cucumber.io/docs/bdd/better-gherkin/>

<https://www.jbvigneron.fr/parlons-dev/bdd-rediger-scenarios-avec-gherkin/>

<https://allaboutqablog.com/ecrivez-de-beaux-cas-de-test-avec-gherkin/>

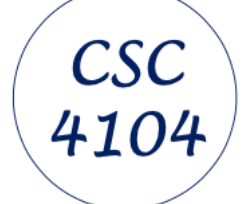

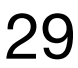

### **What is Cucumber?**

### A BDD tool which automates the testing process (using Gherkin)

#### It uses JVM components

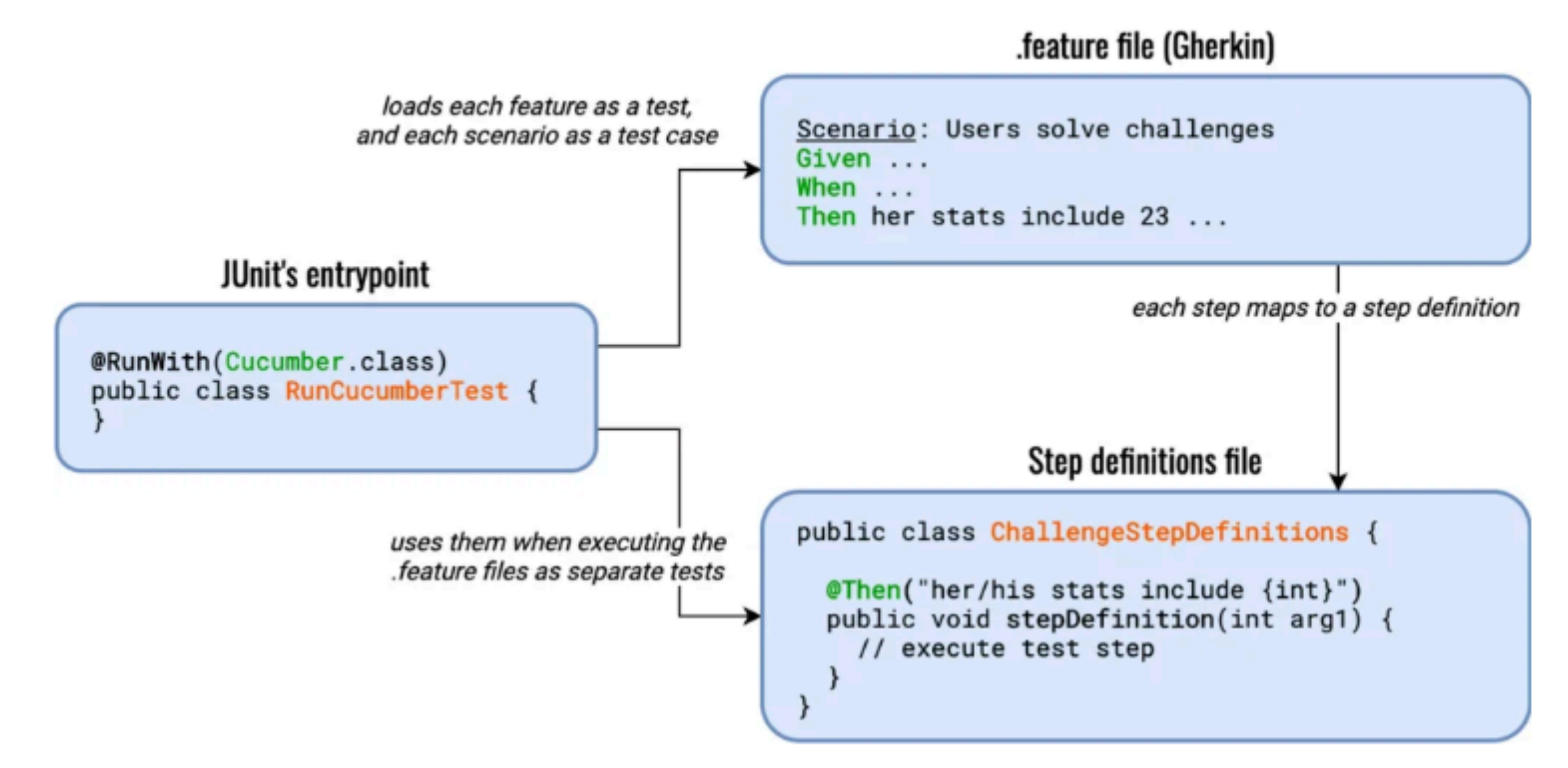

#### https://thepracticaldeveloper.com/cucumber-guide-1-intro-bdd-gherkin/

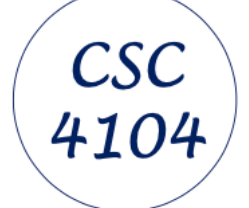

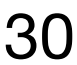

# How Cucumber Works

•Cucumber processes text files that contain features looking for scenarios that can be

conditions of each scenario; if each step executes without error, the scenario is marked

- executed against your system
- •Each scenario is a list of steps that describe the pre-conditions, actions, and postas having passed
- it provides information about what failed so the developer can make progress
- •Features, scenarios, and steps are written in **Gherkin**

•At the end of a run, Cucumber will report how many scenarios passed; if something fails,

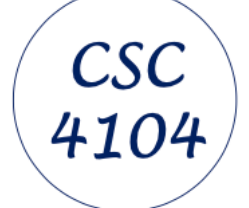

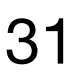

#### CucumberStudio

#### A good place to learn the basics - but only for a trial period

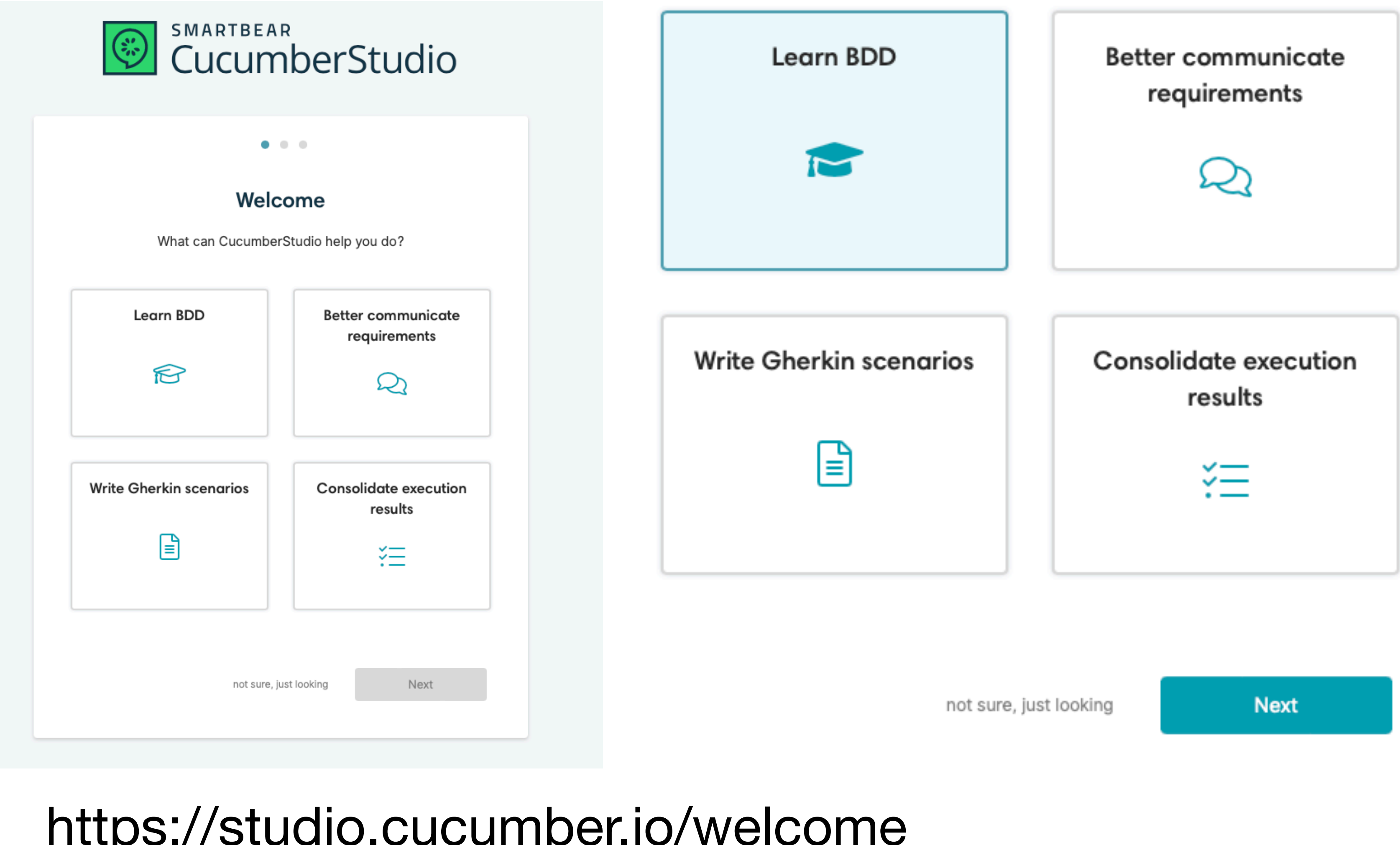

#### po.//studio.cucumber.io/welcome.

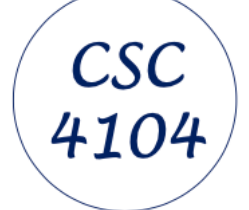

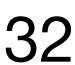

# **Installing and Using Cucumber in Eclipse**

### https://cucumber.io/docs/installation/

Cucumber is available for most mainstream programming languages. We recommend choosing an implementation for the same platform or programming language as the production code.

- official implementations are hosted under cucumber. ٠
- semi-official implementations are hosted elsewhere, but use components from cucumber. ٠
- implementations are hosted elsewhere and don't use any components from cucumber. unofficial ٠
- unmaintained implementations are official, but unmaintained and in need of new maintainers. ٠

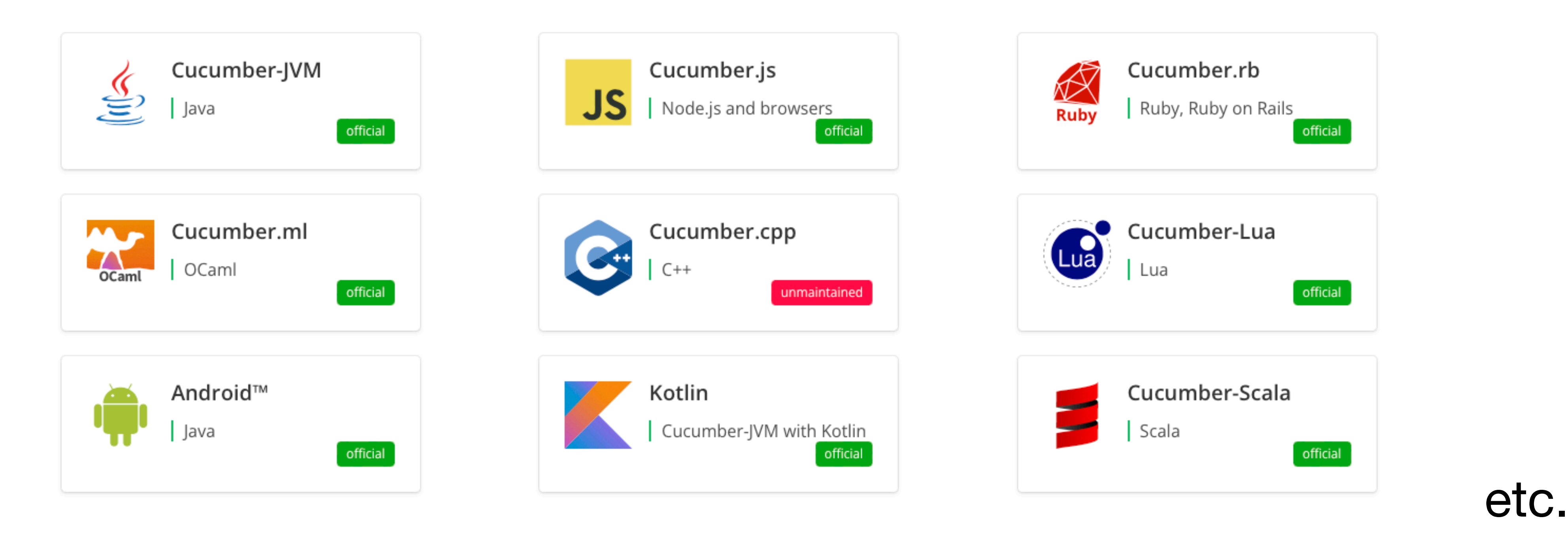

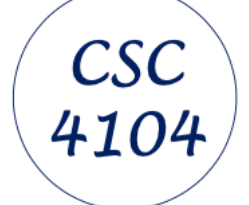

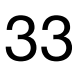

### **Installing and Using Cucumber in Eclipse**

#### **It is** *best* **combined with unit test tools:**

## **JUnit 5 integration**

It is also possible to use cucumber-junit-platform-engine to run your Cucumber test suite.

## **JUnit 4 integration**

It is also possible to use cucumber-junit to run your Cucumber test suite.

#### **Assertions**

Cucumber does not come with an assertion library. Instead, use the assertion methods from a unit testing tool.

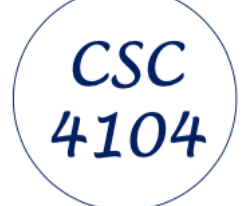

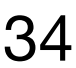

## **Installing and Using Cucumber in Eclipse**

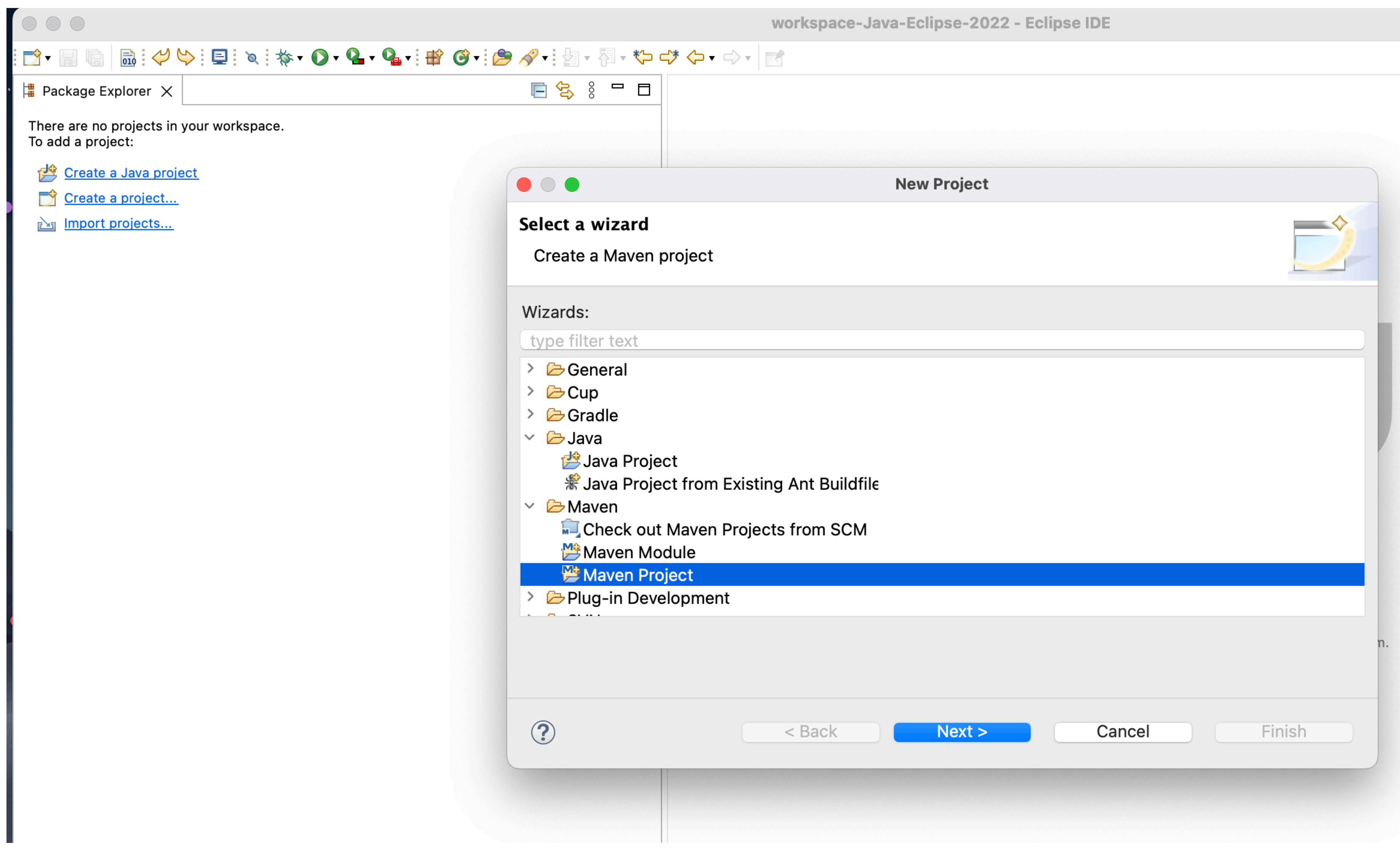

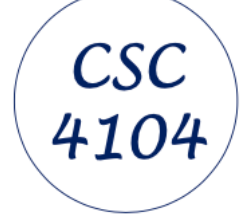

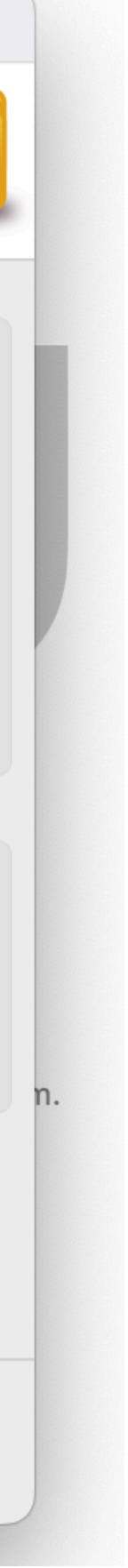

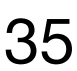

### **Installing and Using Cucumber in Eclipse**

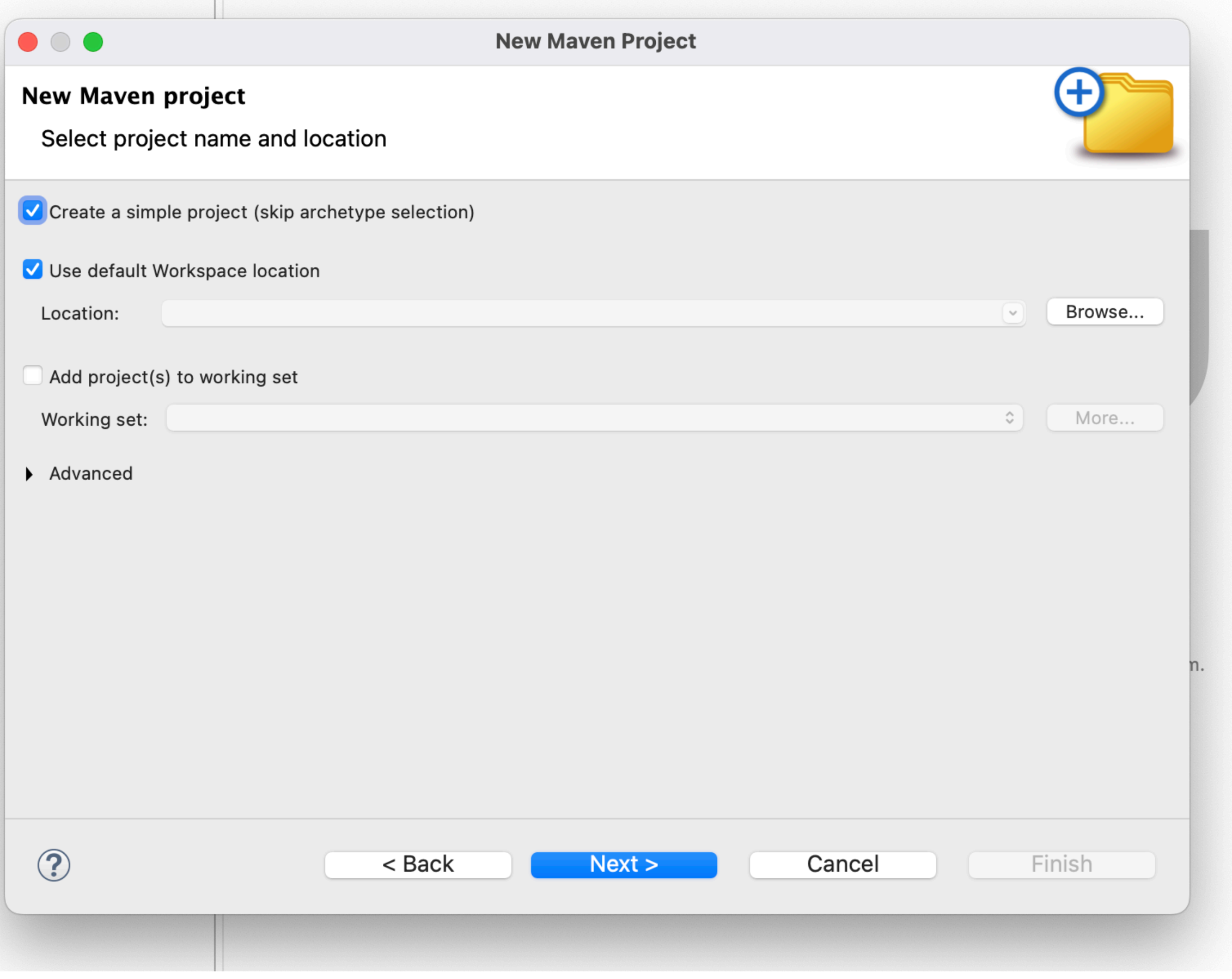

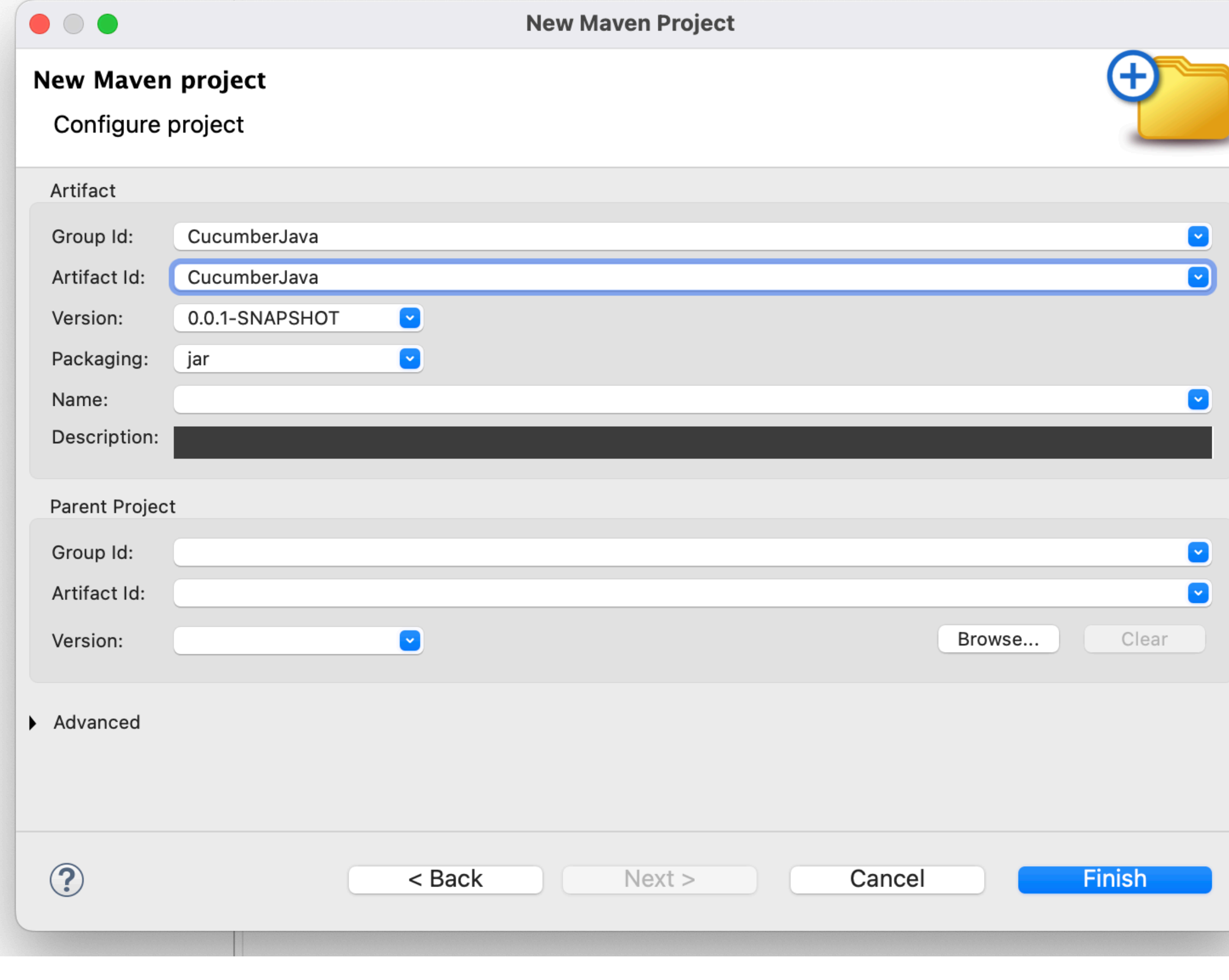

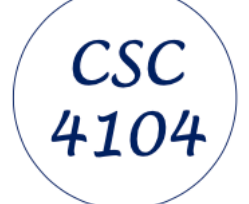

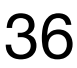

## **Installing and Using Cucumber in Eclipse**

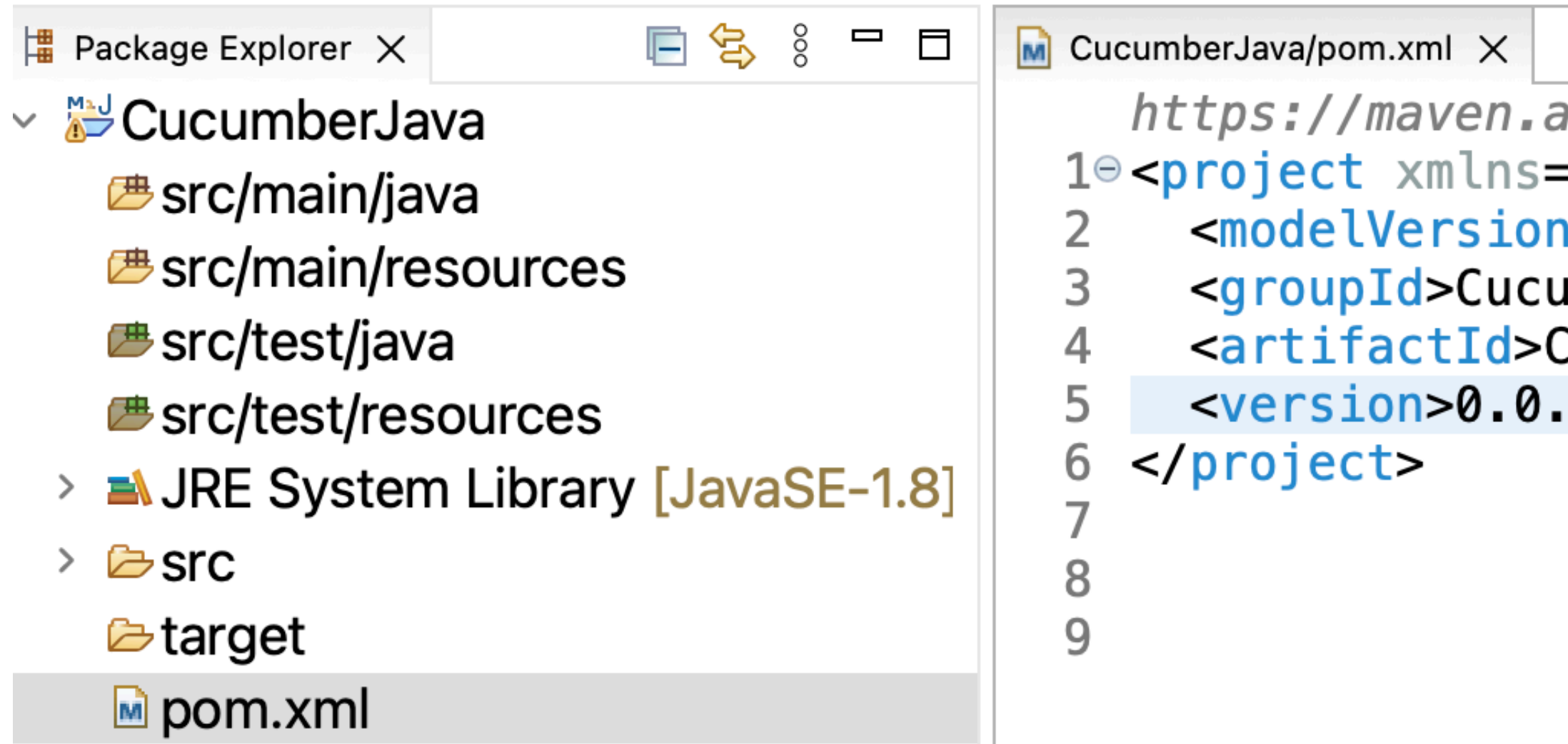

#### We need to add dependencies for

•cucumber-java

•cucumber-unit

https://maven.apache.org/xsd/maven-4.0.0.xsd (xsi:schemaLocation) 1<sup>e</sup> <project xmlns="http://maven.apache.org/POM/4.0.0" xmlns:xsi="http: <modelVersion>4.0.0</modelVersion> <groupId>CucumberJava</groupId> <artifactId>CucumberJava</artifactId> <version>0.0.1-SNAPSHOT</version>

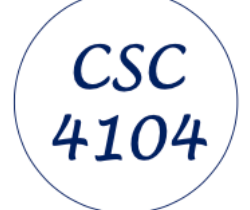

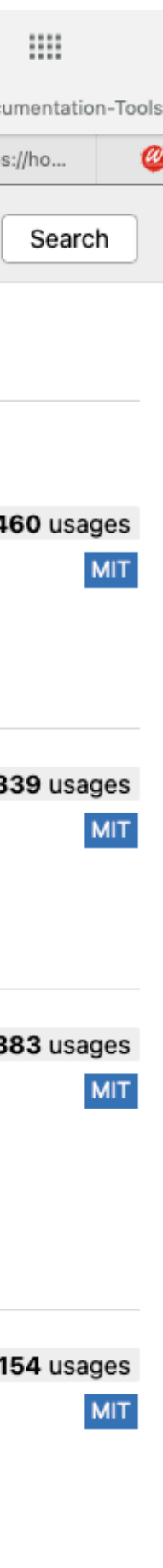

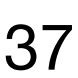

## **Installing and Using Cucumber in Eclipse**

#### We need to search the man repository

- •cucumber-java
- •cucumber-unit

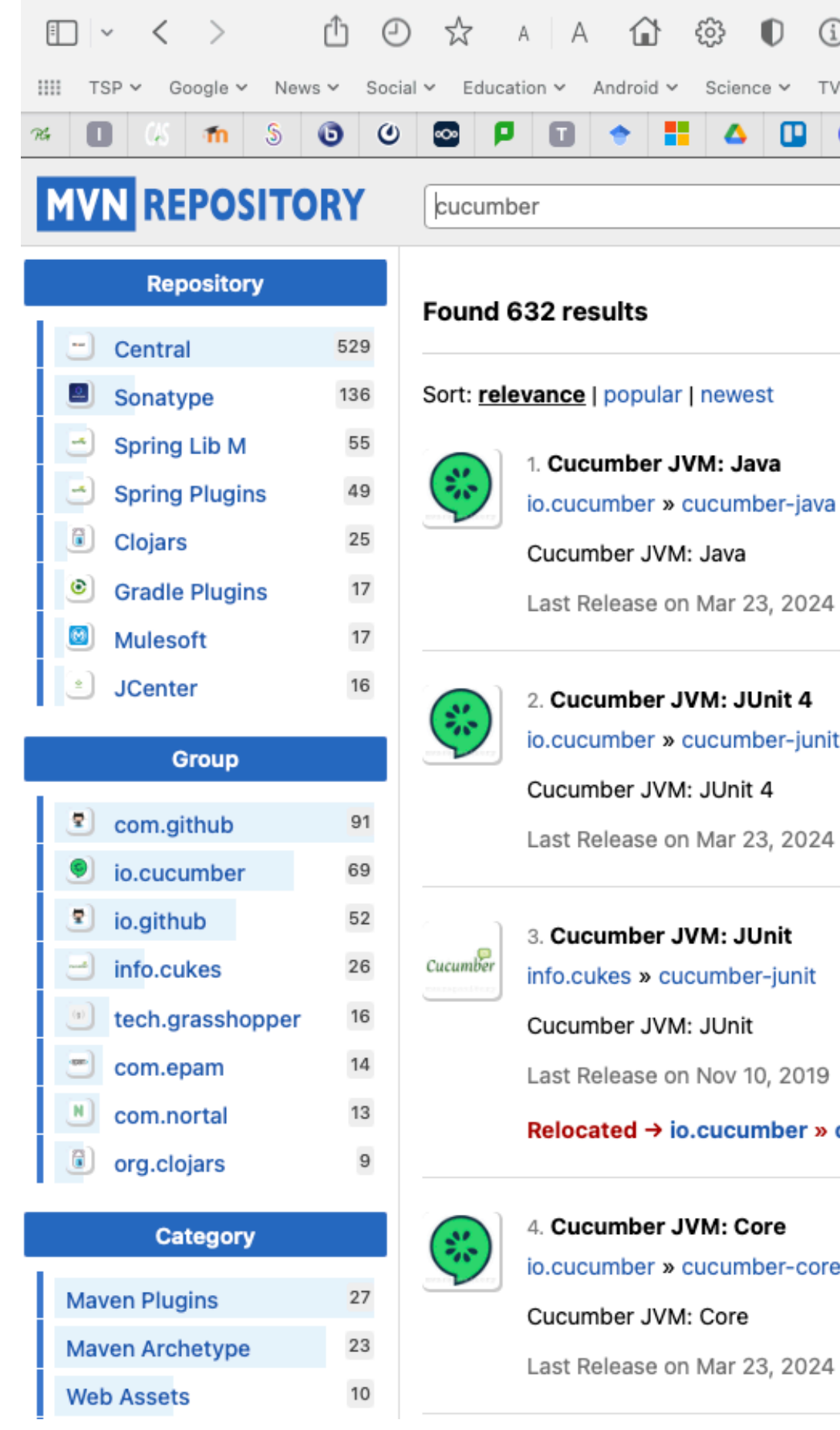

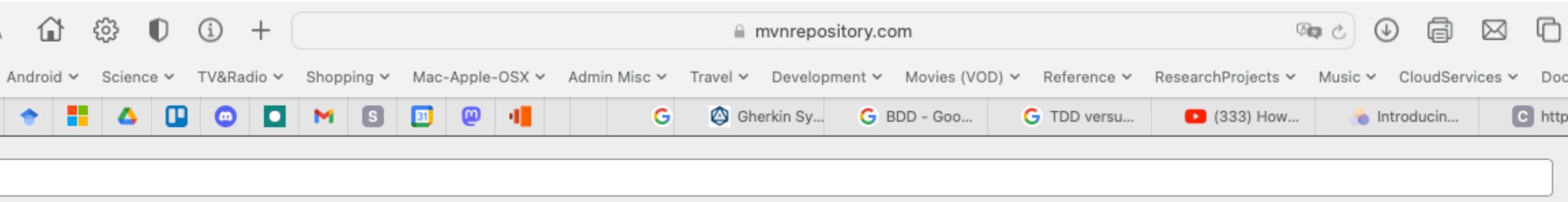

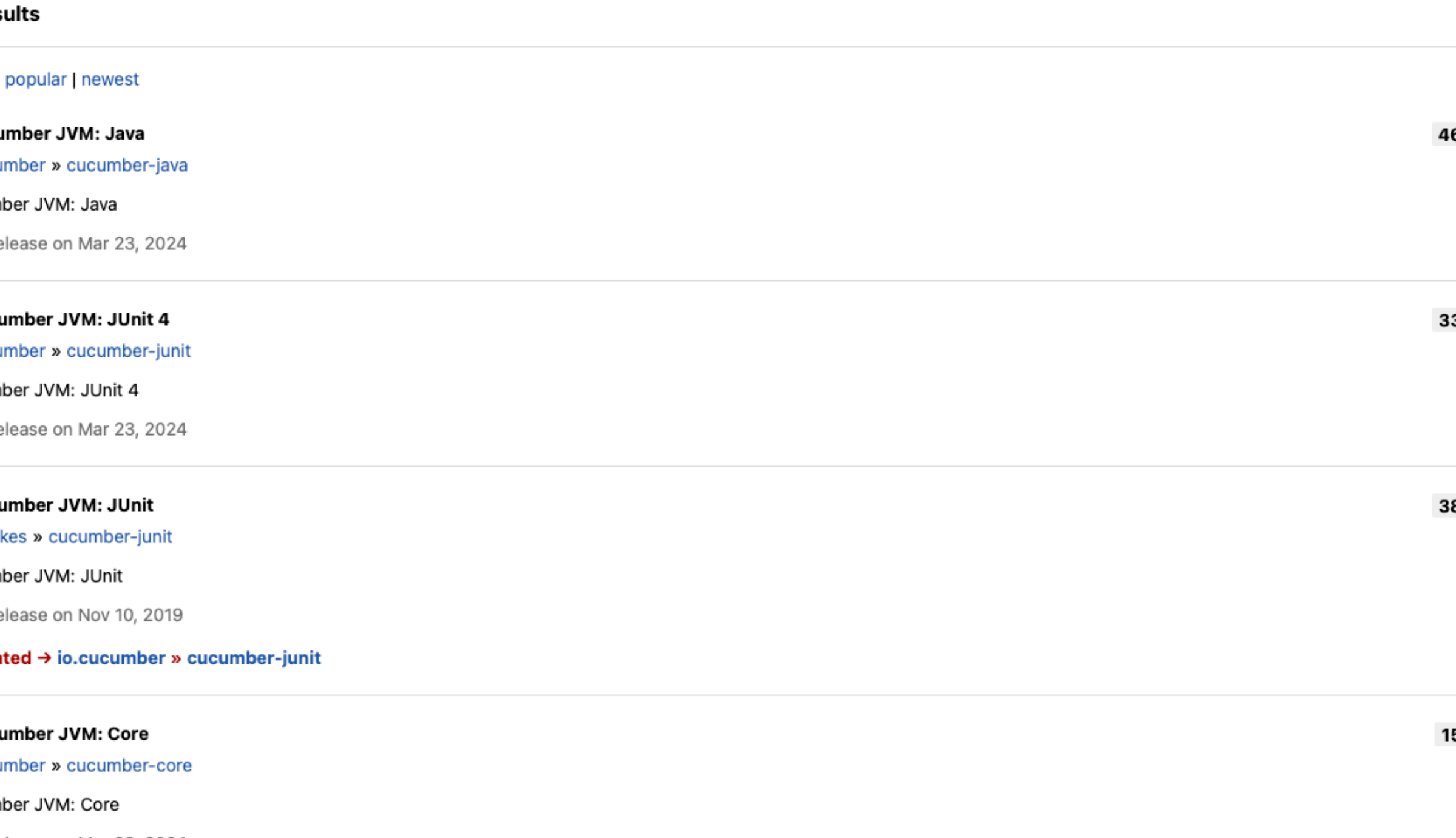

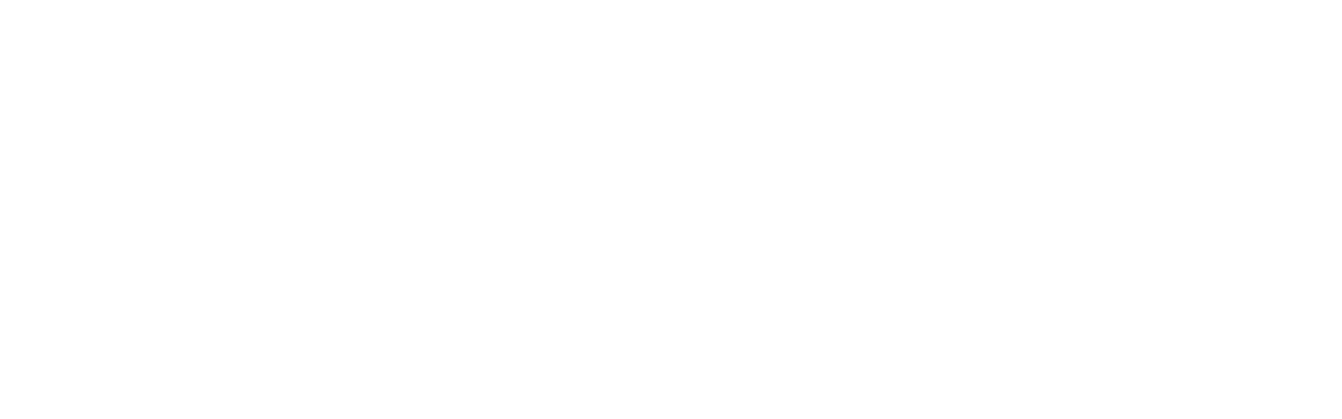

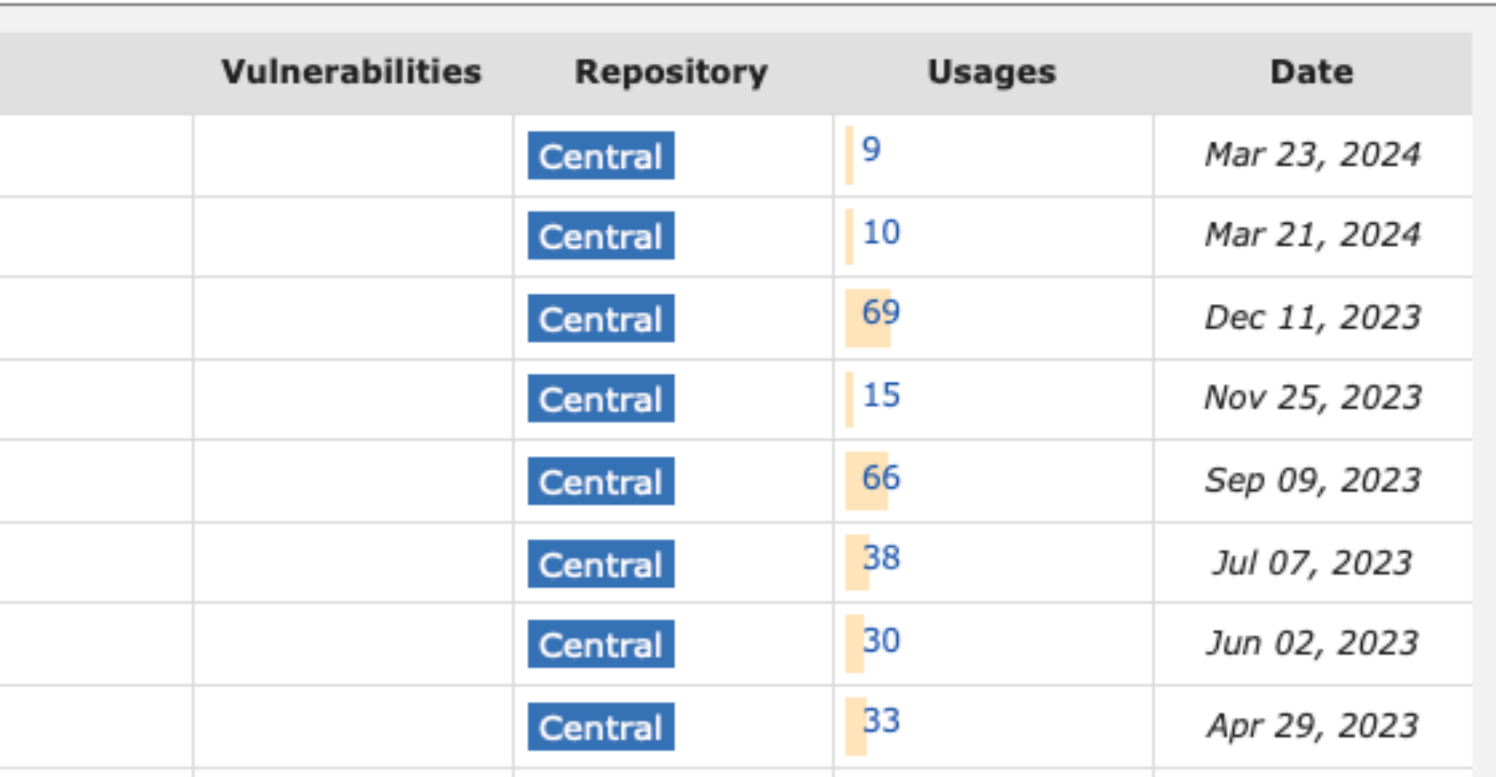

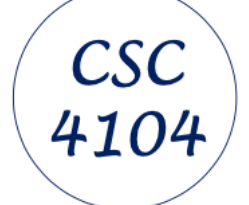

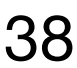

#### **Installing and Using Cucumber in Eclipse**

#### Home » io.cucumber » cucumber-java

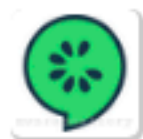

Cucumber JVM: Java

Cucumber JVM: Java

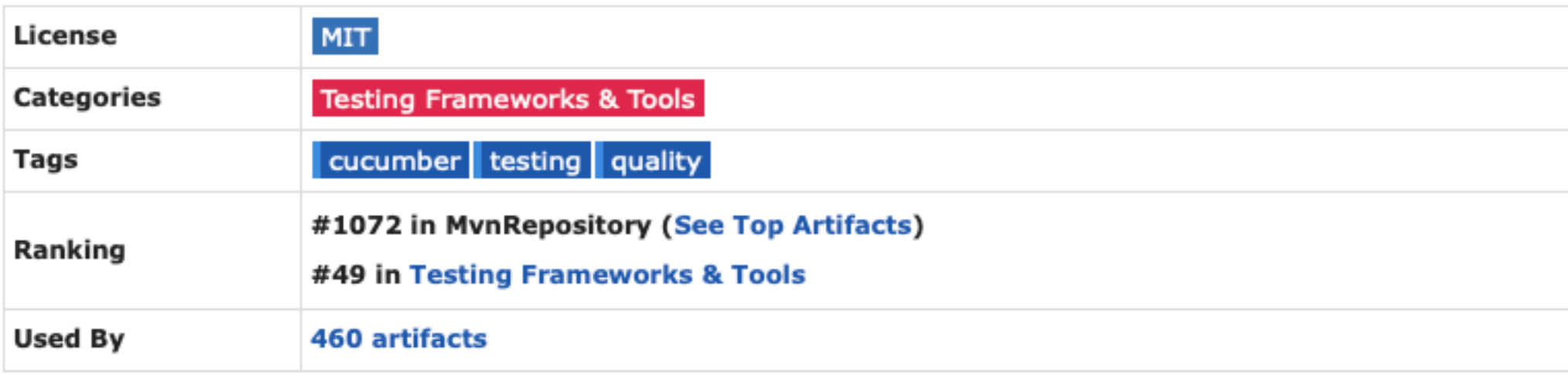

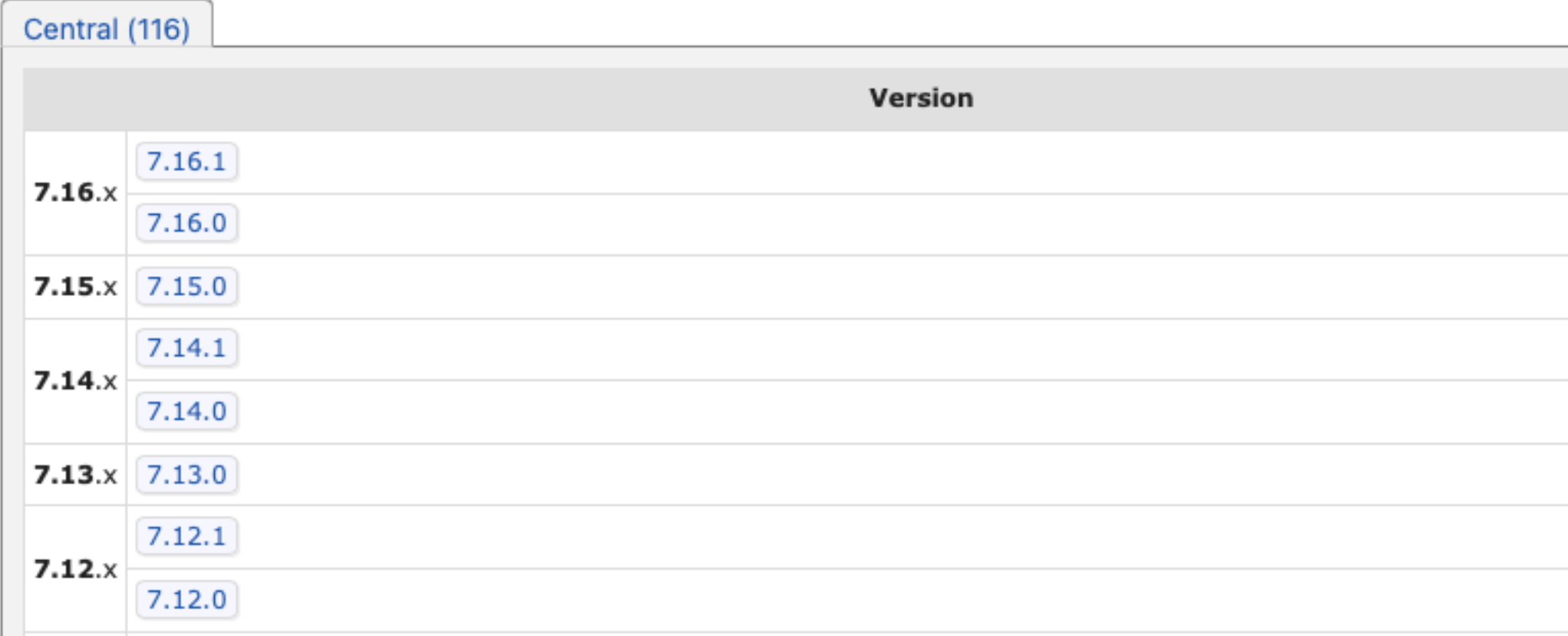

#### Download the latest version

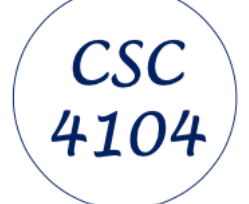

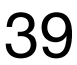

### **Installing and Using Cucumber in Eclipse**

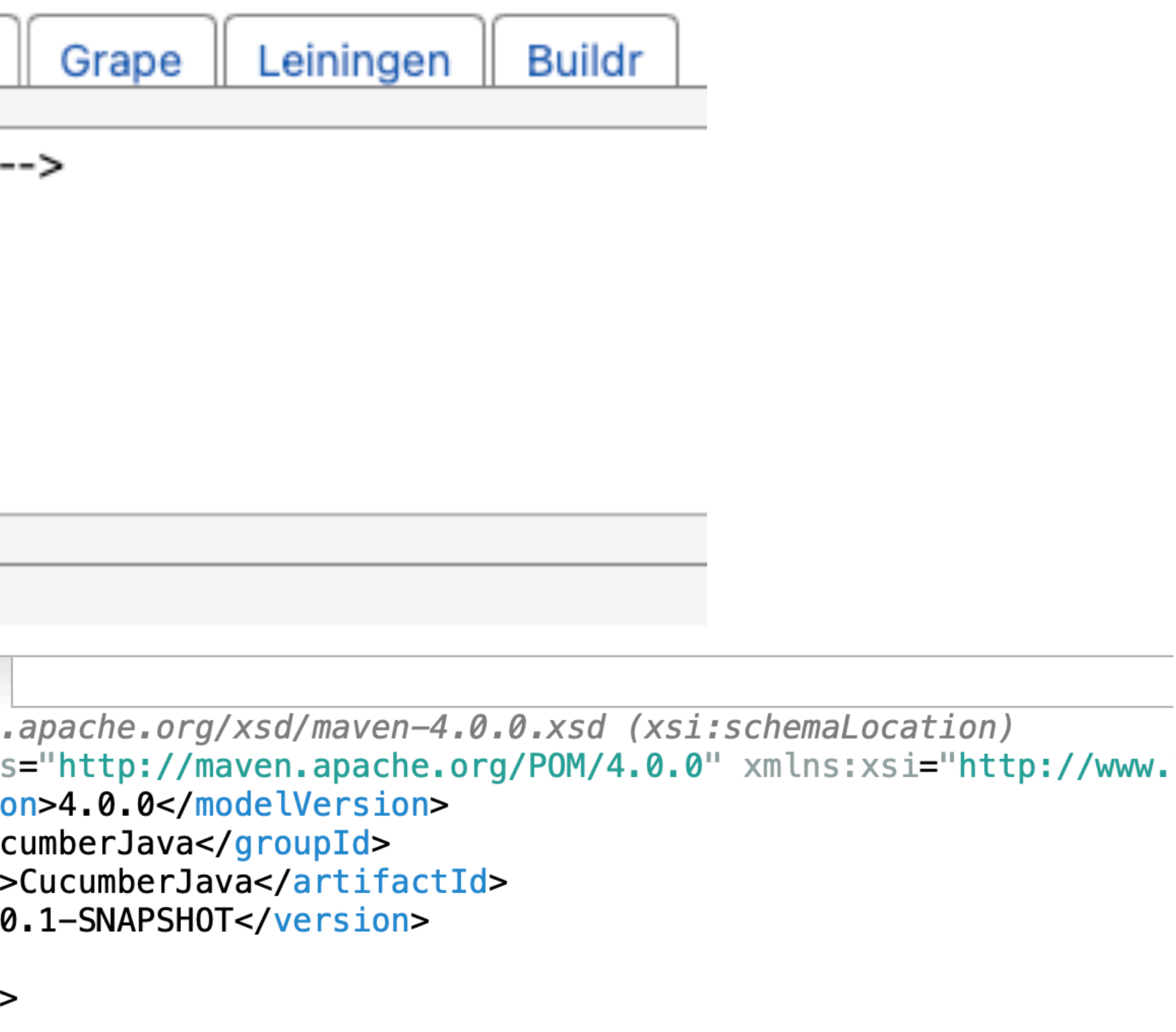

<!-- https://mvnrepository.com/artifact/io.cucumber/cucumber-java -->

<groupId>io.cucumber</groupId> <artifactId>cucumber-java</artifactId> <version>7.16.1</version>

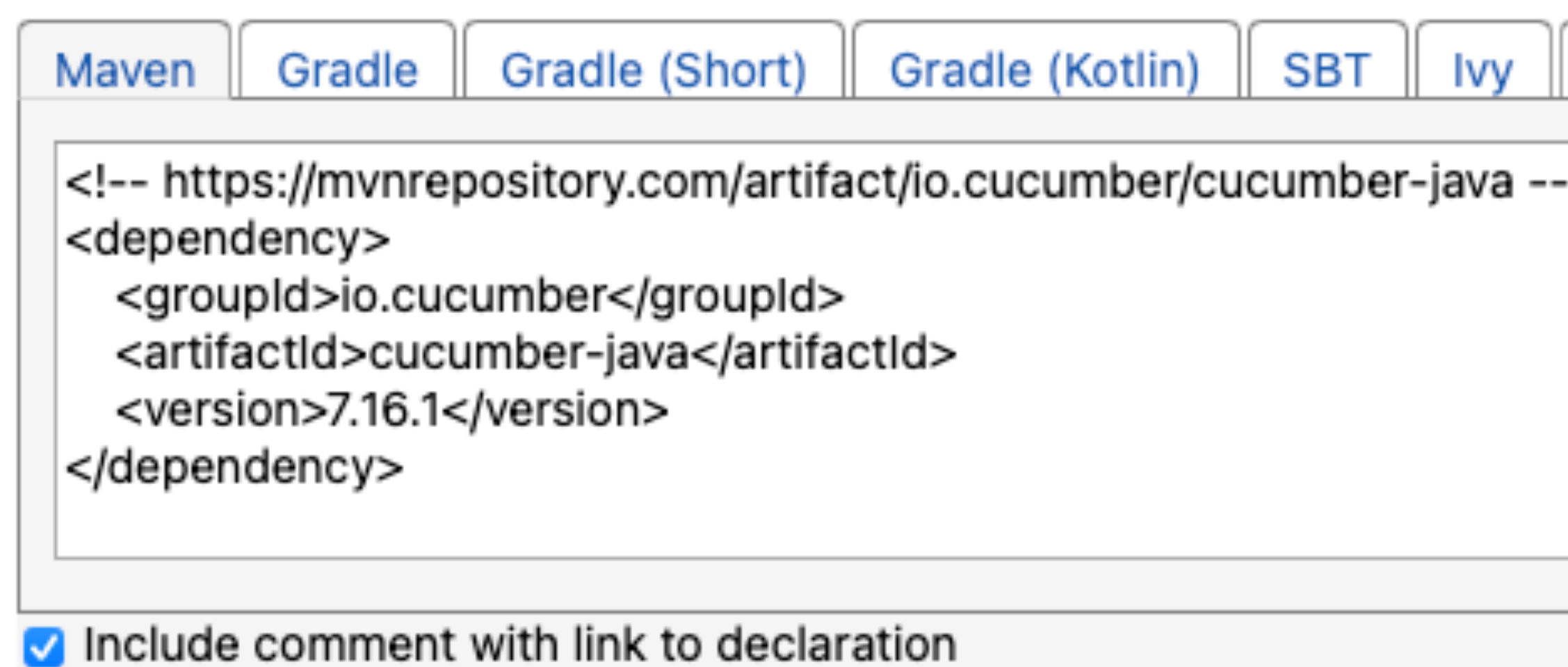

Cut-and-paste the "io.cucumber" depedency into the pom.xml

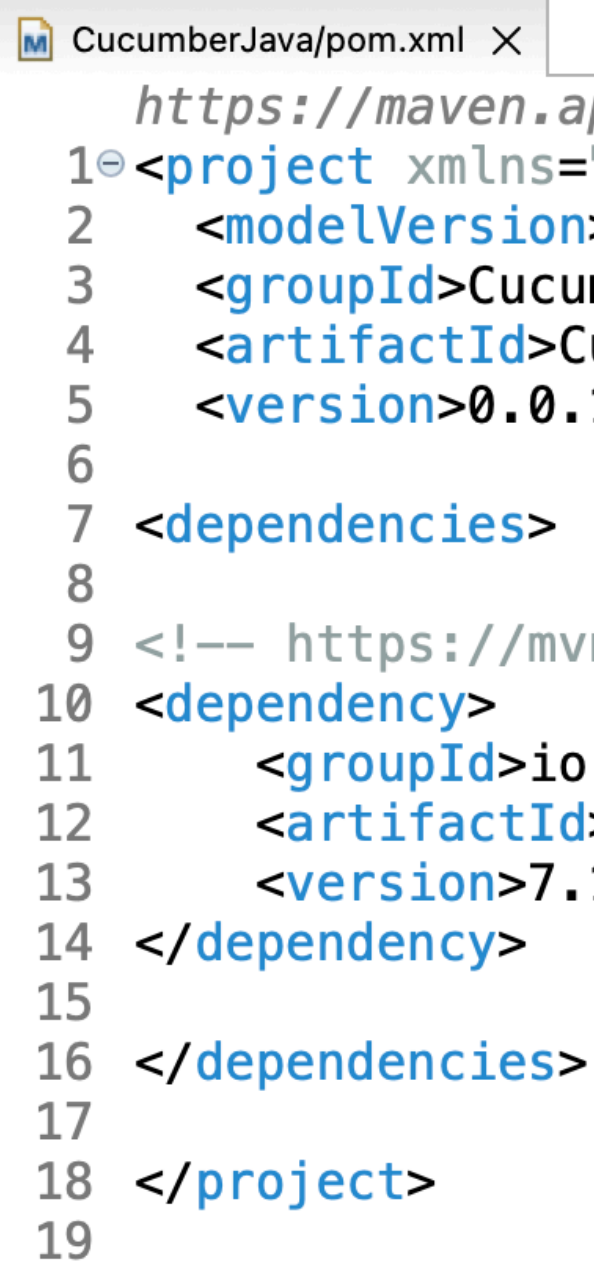

## **Installing and Using Cucumber in Eclipse**

Follow the same steps for the cucumber JVM JUnit, and it it to the pom.xml

**<!-- https://mvnrepository.com/artifact/io.cucumber/cucumber-junit --> <dependency> <groupId>io.cucumber</groupId> <artifactId>cucumber-junit</artifactId> <version>7.16.1</version> <scope>test</scope> </dependency>**

#### Note - the extra scope attribute - we may wish to change this later or remove it

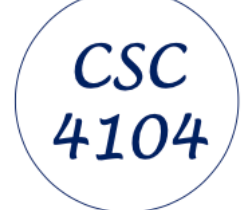

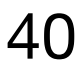

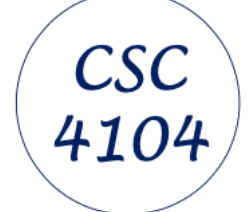

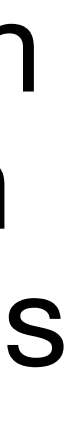

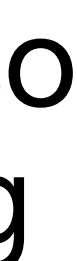

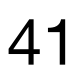

#### **What is pom.xml ?**

A Project Object Model or POM is the fundamental unit of work in Maven.

 It is an XML file that contains information about the project and configuration details used by Maven to build the project. It contains default values for most projects.

Examples for this is the build directory, which is target; the source directory, which is src/main/java; the test source directory, which is src/test/java; and so on. When executing a task or goal, Maven looks for the POM in the current directory. It reads the POM, gets the needed configuration information, then executes the goal.

Some of the configuration that can be specified in the POM are the project dependencies, the plugins or goals that can be executed, the build profiles, and so on. Other information such as the project version, description, developers, mailing lists and such can also be specified.

https://maven.apache.org/guides/introduction/introduction-to-the-pom.html

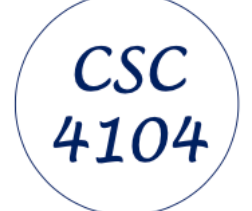

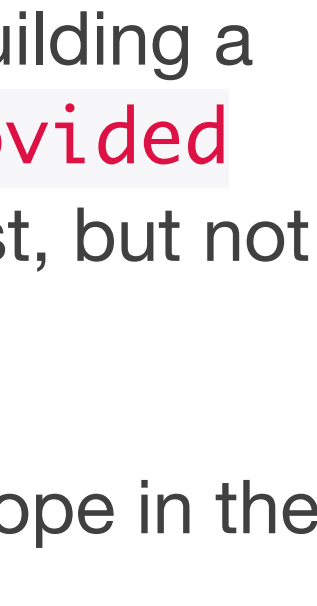

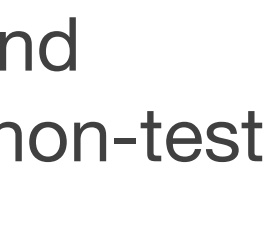

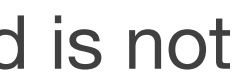

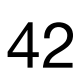

#### **Dependency Scope**

Dependency scope is used to limit the transitivity of a dependency and to determine when a dependency is included in a classpath.

There are 6 scopes:

#### **▪ compile**

This is the default scope, used if none is specified. Compile dependencies are available in all classpaths of a project. Furthermore, those dependencies are propagated to dependent projects.

This is much like compile, but indicates you expect the JDK or a container to provide the dependency at runtime. For example, when building a web application for the Java Enterprise Edition, you would set the dependency on the Servlet API and related Java EE APIs to scope provided because the web container provides those classes. A dependency with this scope is added to the classpath used for compilation and test, but not the runtime classpath. It is not transitive.

#### **▪ provided**

This scope is similar to provided except that you have to provide the JAR which contains it explicitly. The artifact is always available and is not looked up in a repository.

#### **▪ runtime**

This scope indicates that the dependency is not required for compilation, but is for execution. Maven includes a dependency with this scope in the runtime and test classpaths, but not the compile classpath.

**▪ test**

This scope indicates that the dependency is not required for normal use of the application, and is only available for the test compilation and execution phases. This scope is not transitive. Typically this scope is used for test libraries such as JUnit and Mockito. It is also used for non-test libraries such as Apache Commons IO if those libraries are used in unit tests (src/test/java) but not in the model code (src/main/java).

#### **▪ system**

#### **▪ import**

This scope is only supported on a dependency of type pom in the <dependencyManagement> section.

https://maven.apache.org/guides/introduction/introduction-to-dependency-mechanism.html

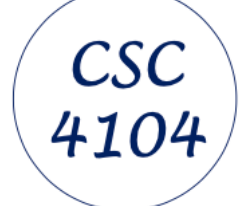

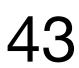

# **Installing and Using Cucumber in Eclipse**

Create a folder for our feature/scenario files, and a test feature (for a login, eg):

×

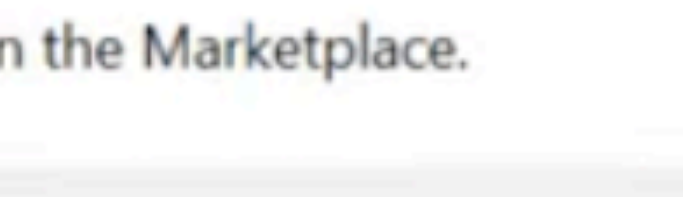

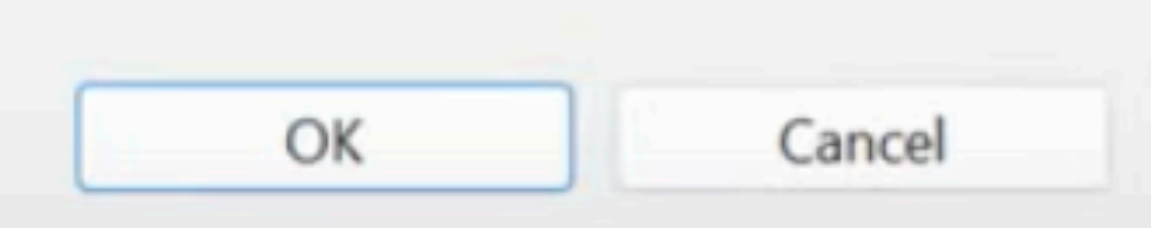

#### login.feature

### We need to associate the .feature file type with a plugin (editor)

Editors available on the Marketplace

#### **Editors available on the Marketplace**

Better editor support for "\*.feature' files is available or

Your "\*.feature' file was opened in a simple text editor. Better editor support is available on the Marketplace.

Show IDE extensions for this file type and let me install them

○ Associate '\*.feature' files with current editor (Text Editor) and do not ask again

See also Preferences for File Associations

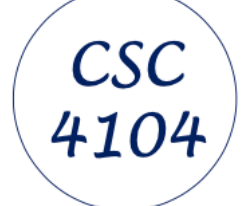

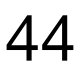

## **Installing and Using Cucumber in Eclipse**

#### If you have not already installed the appropriate (Cucumber plugin) it will take you to the Eclipse Marketplace

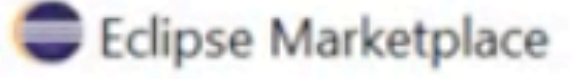

#### **Eclipse Marketplace**

Select solutions to install. Press Install Now to Press the "more info" link to learn more about

Search Recent Popular Favorites Installed C

Find:  $P$ 

₩ 329

#### Cucumber Eclipse Plugin 1.

An Eclipse plugin for Cucumber . Ne Œ cucumber site: Lambda Expression support fo

> by Cucumber, MIT cucumber Gherkin JVMcucumber Pl

**A** Installs: 684K (13,658 last mon

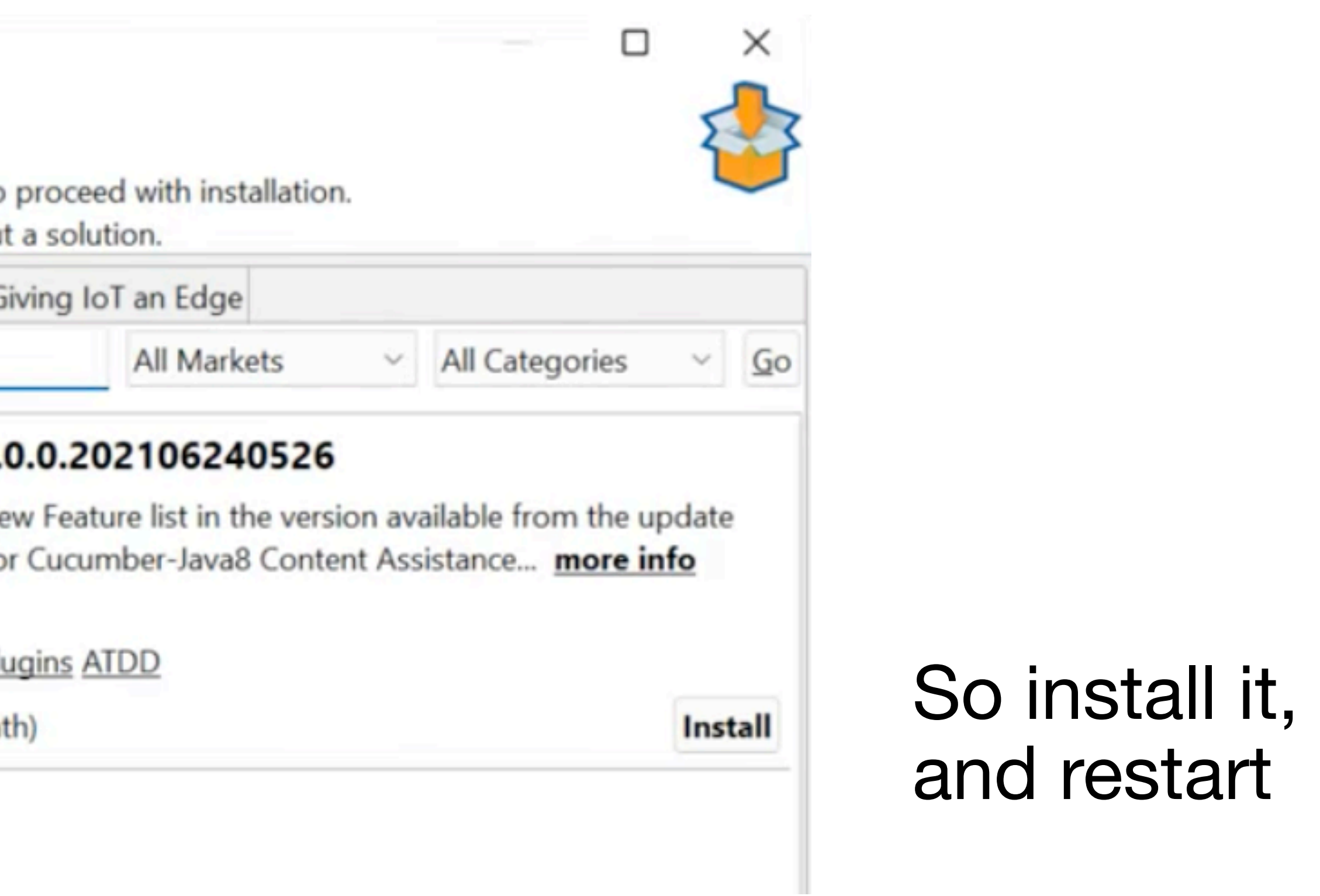

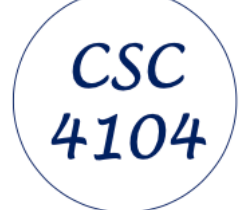

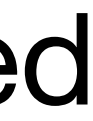

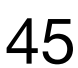

#### The Cucumber icon should be associated with the "login" feature file

## **Installing and Using Cucumber in Eclipse**

- <u>√ SucumberJava</u>
	- <u> ●</u> src/main/java
	- **■** src/main/resources
	- **■** src/test/java
	- **Etherry Settles** src/test/resources
	- > a JRE System Library [JavaSE-1.8]
	- $\vee$   $\triangleright$  Features
		- Cogin.feature
	- > <del>⊘</del> src
		- **<del>⊘</del> target**
		- $\mathbf{M}$  pom.xml

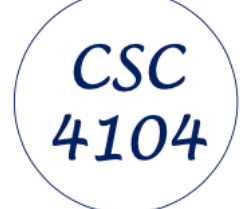

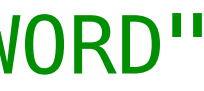

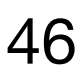

### **Installing and Using Cucumber in Eclipse**

## Now we will write a feature model/specification:

Feature: Login How to login to the system

Scenario: Login Successful Given user navigates to the website javatpoint.com And there user logs in through Login Window by using Username as "USER" and Password as "PASSWORD" Then login must be successful.

https://www.javatpoint.com/feature-file-in-cucumber-testing

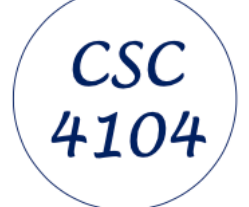

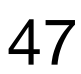

### **Installing and Using Cucumber in Eclipse**

#### ∨ SucumberJava

- **src/main/java**
- **■** src/main/resources
- $\vee$  *■* src/test/java
	- $\sim$   $\blacksquare$  cucumber Tests
		- $\angle$  D Cucumber\_login.java  $\oplus$  stepDefinition
	- **■** src/test/resources
- > **EN** JRE System Library [JavaSE-1.8]
- $\vee$  & Features

**B**login.feature

- > <del>⊘</del>src
	- **<del>⊘</del>target**
	- $\blacksquare$  pom.xml

#### Now add a new Java test file "Cucumber\_login.java" for the login feature

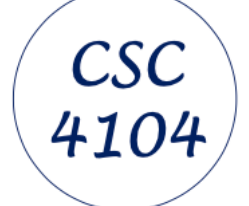

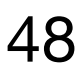

### **Installing and Using Cucumber in Eclipse**

```
package cucumberTests;
```
**import** org.junit.runner.RunWith; import io.cucumber.junit.Cucumber; import io.cucumber.junit.CucumberOptions;

```
@RunWith(Cucumber.class)
@CucumberOptions(
    features = "Features", // folder nameglue ="stepDefinition" //package name for step def
public class Cucumber_login {
```
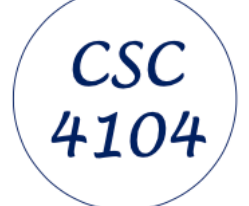

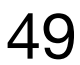

## **Installing and Using Cucumber in Eclipse**

#### Now run as JUnit test

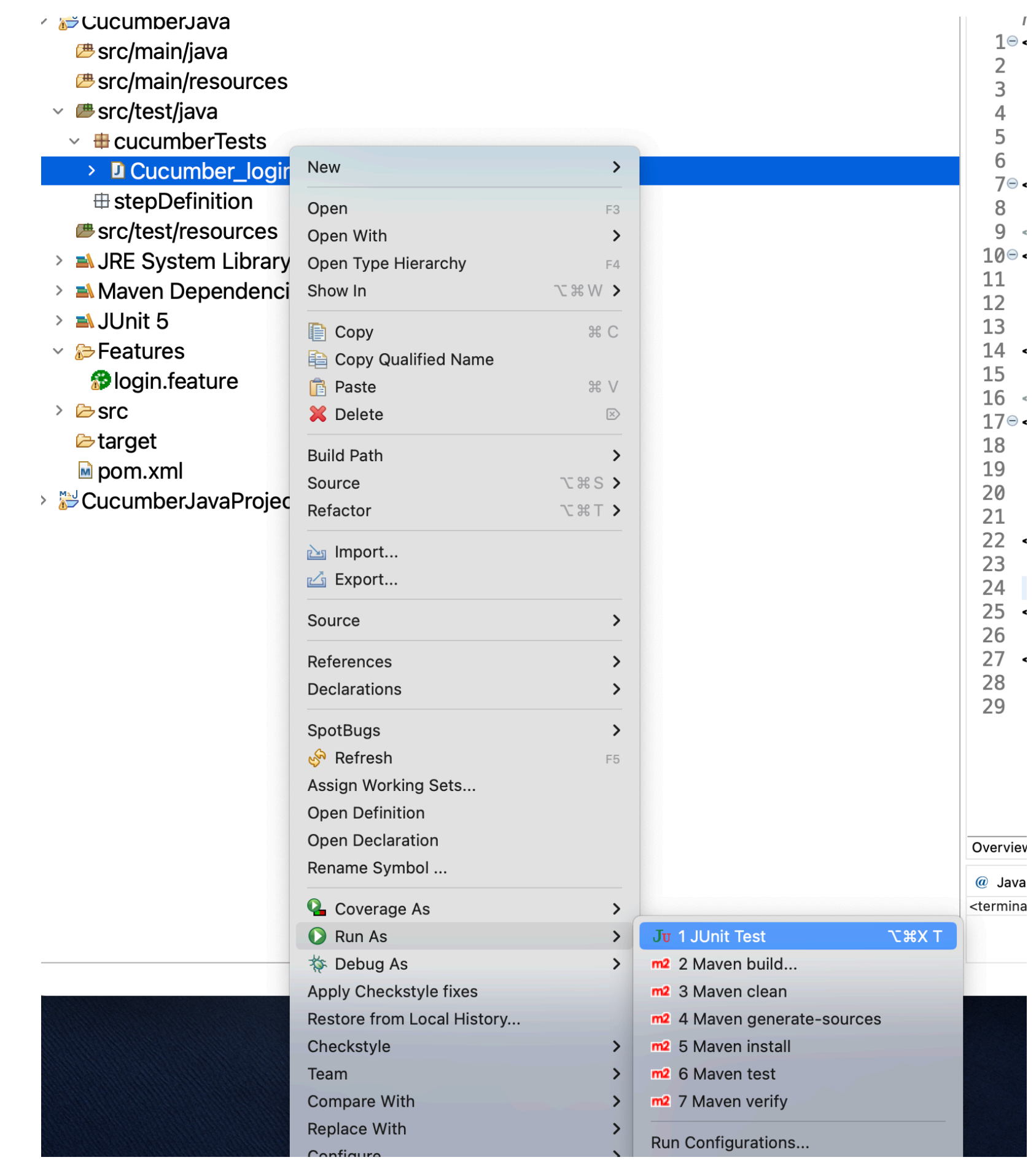

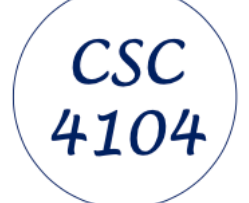

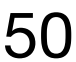

## **Installing and Using Cucumber in Eclipse**

△ BuCucumber\_login [Runner: JUnit 5] (0.022 s) ◇  $\frac{1}{2}$ Login (0.022 s) **Ell** Login Functionality (0.022 s)

#### Its not surprising that it doesn't work

 $\equiv$  Failure Trace

<sup>1</sup> io.cucumber.junit.UndefinedStepException: The step 'user naviga' fou can implement these steps using the snippet(s) below:

@Given("user navigates to the website javatpoint.com") oublic void user\_navigates\_to\_the\_website\_javatpoint\_com() { // Write code here that turns the phrase above into concrete action throw new io.cucumber.java.PendingException();

@Given("there user logs in through Login Window by using Usernan bublic void there\_user\_logs\_in\_through\_login\_window\_by\_using\_us // Write code here that turns the phrase above into concrete action throw new io.cucumber.java.PendingException();

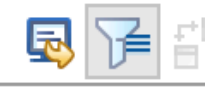

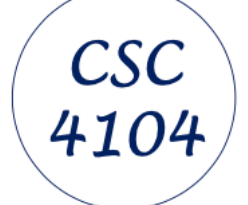

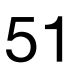

### **Installing and Using Cucumber in Eclipse**

io.cucumber.junit.UndefinedStepException: The step 'user navigates to the website javatpoint.com' and 2 other step(s) are undefined. You can implement these steps using the snippet(s) below:

 throw new io.cucumber.java.PendingException(); }

@Given("user navigates to the website javatpoint.com") public void user\_navigates\_to\_the\_website\_javatpoint\_com() { // Write code here that turns the phrase above into concrete actions throw new io.cucumber.java.PendingException(); } @Given("there user logs in through Login Window by using Username as {string} and Password as {string}") public void there\_user\_logs\_in\_through\_login\_window\_by\_using\_username\_as\_and\_password\_as(String string, String string2) { // Write code here that turns the phrase above into concrete actions

```
@Then("login must be successful.")
```

```
public void login_must_be_successful() {
```

```
 // Write code here that turns the phrase above into concrete actions
 throw new io.cucumber.java.PendingException();
```
#### The tool gives us a guide as to how to link the test code to the feature model

#### So we need to copy-paste these into a stepDefintion

}

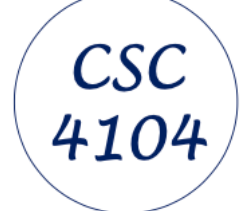

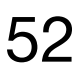

#### **Installing and Using Cucumber in Eclipse**

```
package stepDefinition;
import io.cucumber.java.en.Given;
import io.cucumber.java.en.Then;
public class LoginSuccessSteps {
  @Given("user navigates to the website javatpoint.com")
  public void user_navigates_to_the_website_javatpoint_com() {
      // Write code here that turns the phrase above into concrete actions
      throw new io.cucumber.java.PendingException();
 }
  @Given("there user logs in through Login Window by using Username as {string} and Password as {string}")
       // Write code here that turns the phrase above into concrete actions
       throw new io.cucumber.java.PendingException();
 }
  @Then("login must be successful.")
  public void login_must_be_successful() {
       // Write code here that turns the phrase above into concrete actions
       throw new io.cucumber.java.PendingException();
 }
}
```
**public void** there\_user\_logs\_in\_through\_login\_window\_by\_using\_username\_as\_and\_password\_as(String string, String string2) {

```
MANUMA STANDAITHTTTOII
 3<sup>o</sup>import io.cucumber.java.en.Given;
  import io.cucumber.java.en.Then;
 6 public class LoginSuccessSteps {
     @Given("user navigates to the website javatpoint.com'
 8<sup>°</sup>public void user_navigates_to_the_website_javatpoint
 9
         // Write code here that turns the phrase above in
10
11
         throw new io.cucumber.java.PendingException();
12
     @Given("there user logs in through Login Window by ust
13<sub>°</sub>public void there_user_logs_in_through_login_window_I
14
         // Write code here that turns the phrase above in
15
         throw new io.cucumber.java.PendingException();
16
17
     @Then("login must be successful.")
18<sup>°</sup>public void login_must_be_successful() {
19
         // Write code here that turns the phrase above in
20
         throw new io.cucumber.java.PendingException();
21
22
23
24 }
25
```
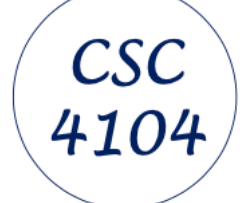

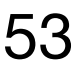

## **Installing and Using Cucumber in Eclipse**

#### When we run the unit test code we still get an exception (but we expect that as we haven't written the appropriate implementation code):

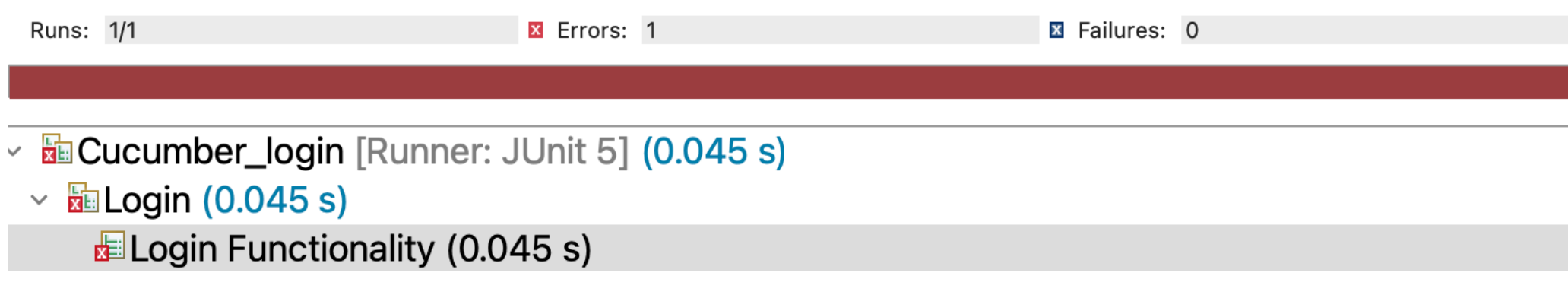

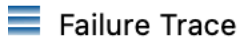

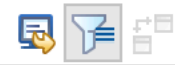

lio.cucumber.java.PendingException: TODO: implement me

 $\equiv$  at stepDefinition. LoginSuccessSteps.user\_navigates\_to\_the\_website\_javatpoint\_com(LoginSud

 $\equiv$  at  $\ast$  user navigates to the website javatpoint.com(file:///Users/ipaulgibson/Documents/MyProgra

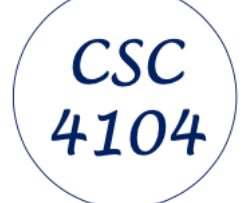

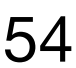

- •Model the use cases using Gherkin syntax (in English or French)
- •Install Cucumber in Eclipse
- •Add Gherkin features to Eclipse project
- 
- •Write/Create test code *fragments* that are linked to the use case scenarios •\*Do not\* try to write the test code implementations!

#### **FIRST STEPS**